Bedien- und Montageanleitung Luft-Wasser Wärmepumpe

DROPS D 4.1

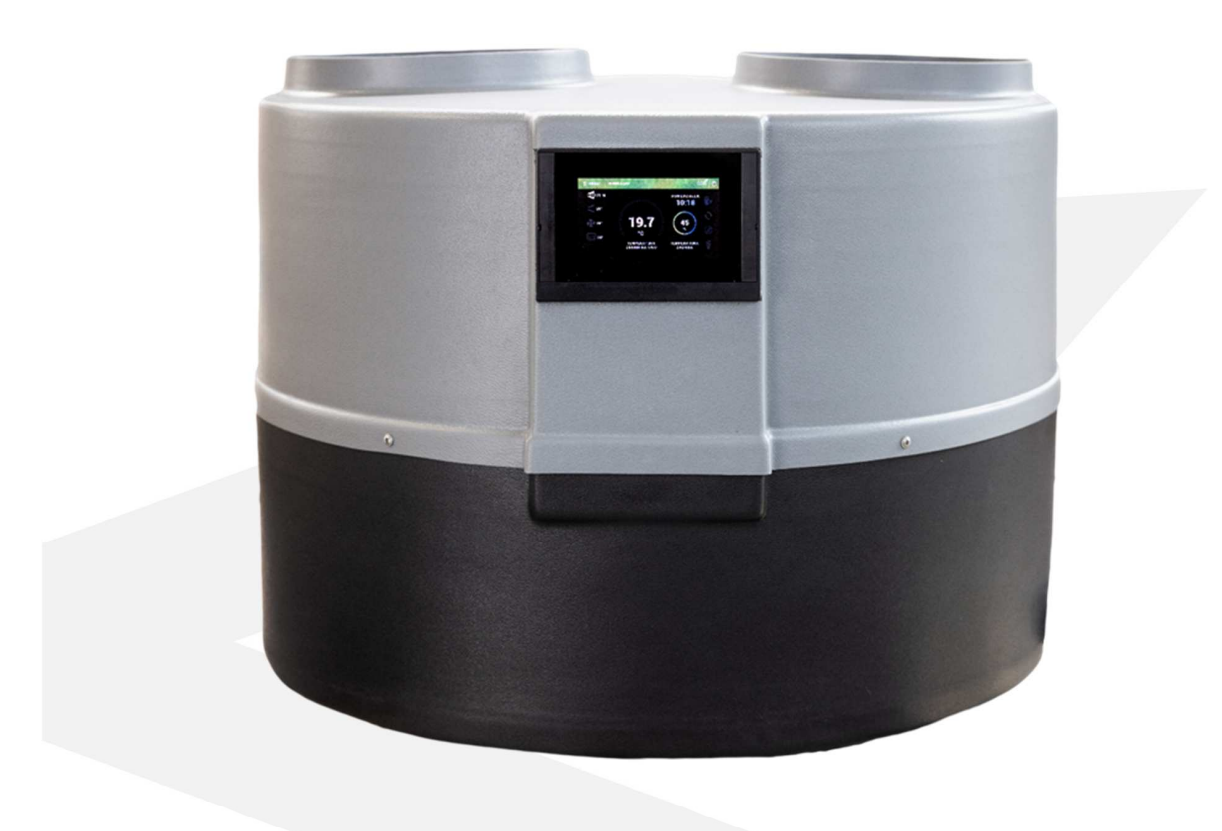

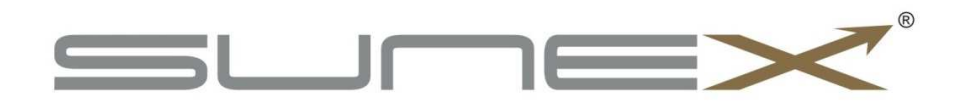

Version: 6\_05\_2021

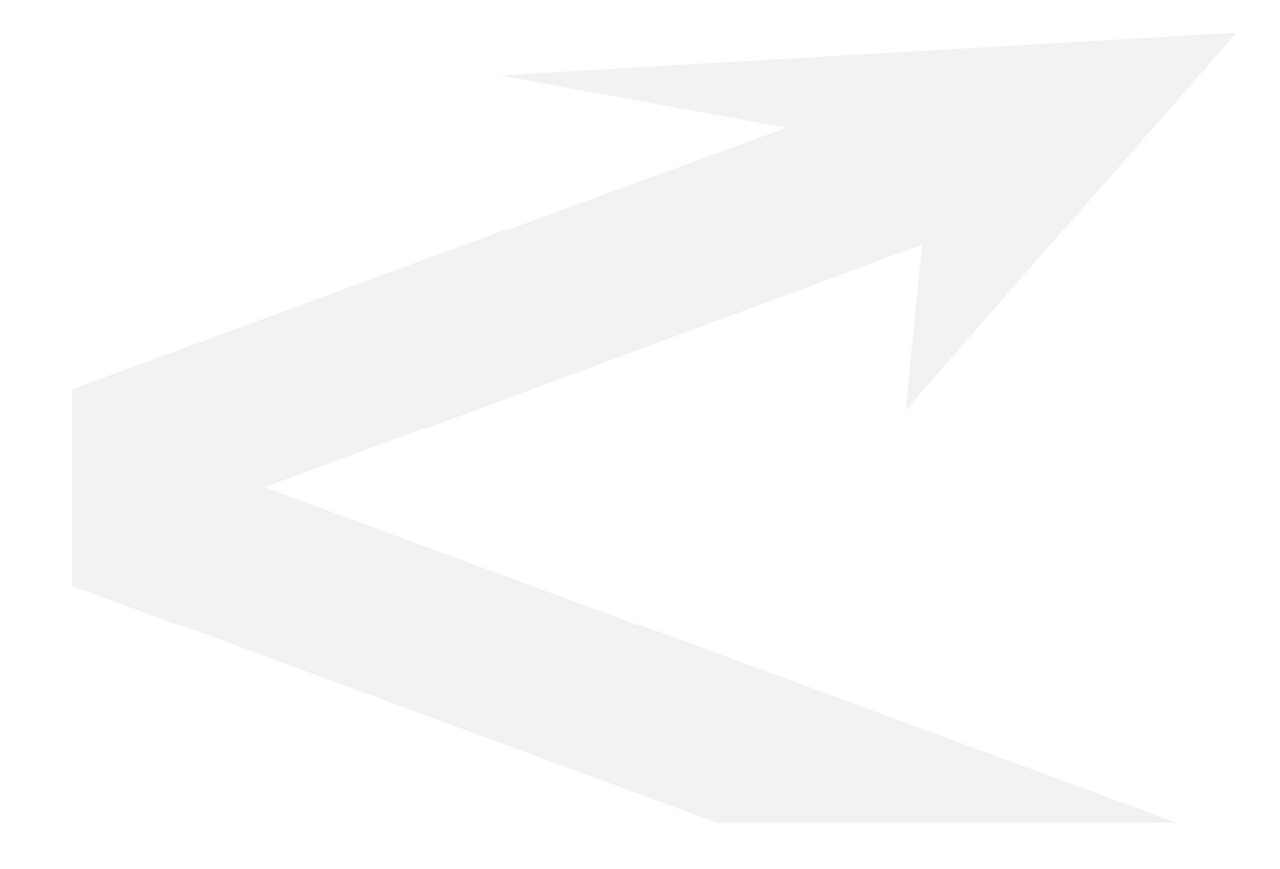

#### Inhaltsverzeichnis

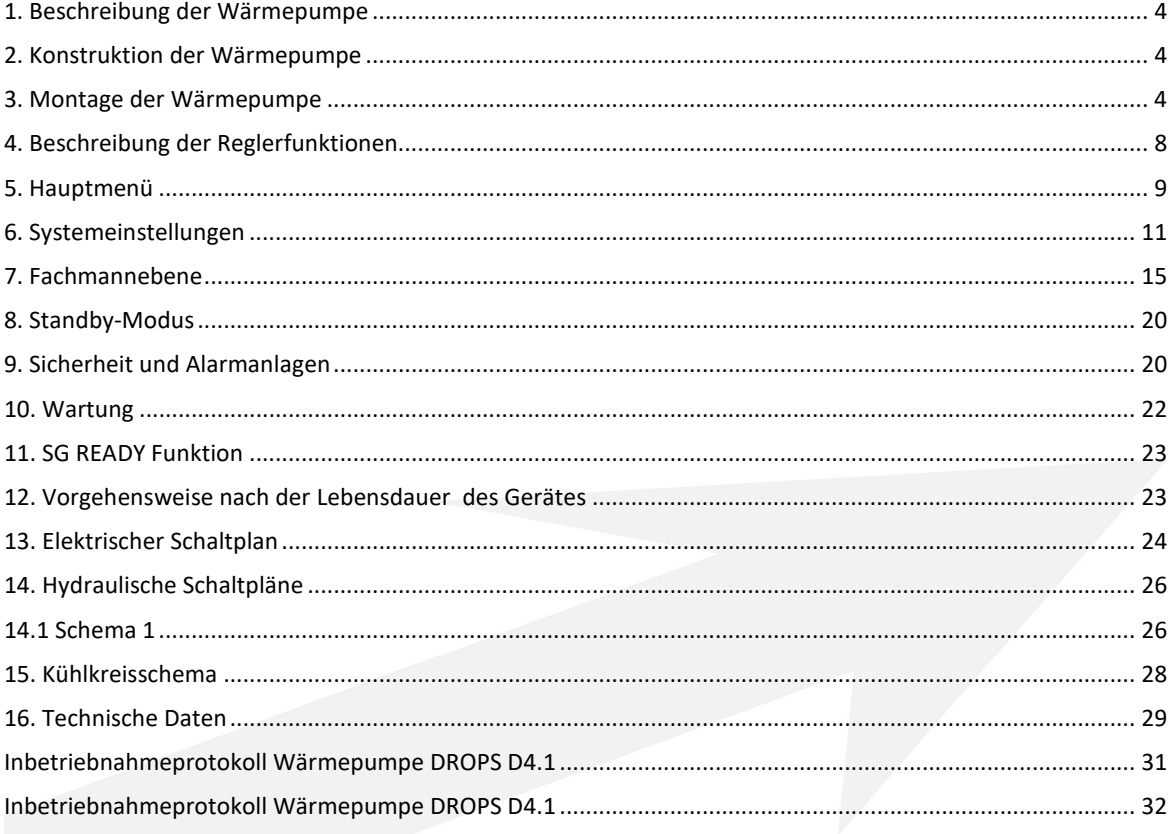

#### 1. Beschreibung der Wärmepumpe

Die Wärmepumpe DROPS D4.1 ist ein Gerät für die Warmwasserbereitung. In der Wärmepumpe ist ein Rotationskompressor eingebaut der für hohe Verflüssigungstemperaturen (d.h. hohe Temperaturen der Brauchwassererwärmung) optimiert wurde. Der Luftstrom durch den Lamellen Wärmetauscher wird durch den modernen, effizienten und energiesparende Ventilator erzwungen. Die Warmwasserbereitung erfolgt in einem Plattenwärmetauscher aus Edelstahl der Firma SWEP, der Wasserkreislauf wird durch die installierte Umwälzpumpe der Firma Wilo erzwungen - auch geeignet, um direkt mit Brauchwasser zu arbeiten. Für den ordnungsgemäßen Betrieb der Wärmepumpe DROPS D4.1 sorgt ein Algorithmus eines optimierten Wärmepumpenreglers. Das Gehäuse ist aus ABS-Kunststoff hergestellt. Alle der oben genannten Funktionen / Komponenten bilden eine hohe Qualität und Effizienz der Wärmepumpe.

# $\left( 1\right)$  $\left(5\right)$

#### 2. Konstruktion der Wärmepumpe

1-Steuerung, 2-Luftaustritt, 3-Lufteintritt, 4-Kondensatablaufanschluss, 5-Wärmepumpenfüße, 6- Warmwasseraustritt, 7-Kaltwassereintritt

Das Stromversorgungskabel sowie der Speichersensor befinden sich auf der Rückseite des Gerätes.

#### 3. Montage der Wärmepumpe

#### 3.1 Vorsichtsmaßnahmen bei der Installation des Gerätes

Die Installation der Wärmepumpe sollte durch eine Person mit entsprechenden Qualifikationen im Bereichen der Heizung und Kältetechnik durchgeführt werden. Bei der Installation sind die nationalen Gesundheits- und Sicherheitsvorschriften zu beachten.

#### 3.2 Installationsanweisungen

Die DROPS D4.1 Wärmepumpe sollte in einem Raum installiert werden, in dem die Lufttemperatur nicht unter + 5°C fällt. Bei Gefahr eines Temperaturabfalls unter +5°C den Wasserkreislauf zwischen Wärmepumpe und Tank entleeren und die Anlage gut durchblasen, z. B. mit Druckluft.

# Bei der Installation muss die Wärmepumpe mit höhenverstellbaren Füßen eben sein. Andernfalls kann es zu Fehlfunktionen und letztlich zu Schäden am Gerät kommen.

Halten Sie einen Abstand zu den Trennwänden (Deckenwände usw.) ein, um eine problemlose Wartung der Wärmepumpe zu gewährleisten. Im unteren Teil des Wärmepumpengehäuses befindet sich eine Kondensatablassöffnung, an die der Ablaufschlauch angeschlossen werden muss. Es wird empfohlen, das Kondensat in die Kanalisation zu leiten und einen Siphon zu verwenden.

# 3.3 Anschluss des Hydraulikkreises

Die Wärmepumpe hat einen eingebauten automatischen Entlüftungsventil, der dafür sorgt, dass sowohl der Kondensator als auch der gesamte Heizkreislauf entlüftet wird.

Die Rohrleitung zwischen Wärmepumpe und Speicher sollte einen Innendurchmesser von min. 20 mm haben.

# Die Wärmepumpe muss über flexible Schläuche mit dem System verbunden sein.

In der Wasserrücklaufleitung zur Wärmepumpe sollte ein Schrägfilter installiert werden !

Rohrleitungen sollten über die gesamte Länge isoliert werden!

#### **WICHTIG!!!**

- **Die temperaturdifferenz zwischen vor- und rücklaufheizkreis sollte 5-8k betragen.**
- **Die Wärmepumpe sollte immer an die Stromversorgung angeschlossen sein. Dies gilt, wenn der Warmwasserspeicher durch eine andere Wärmequelle erwärmt wird. Der Controller sollte sich im Standby-Modus befinden. Daraufhin werden alle Schutzfunktionen ausgeführt: Verflüssigungsschutz, Frostschutz: Brauchwasser, Antistop-Funktion der Pumpe.**
- **Es ist verboten, die Wärmepumpe in einem Kreislauf mit verzinkten Bestandteilen und einem aus einem Brunnen versorgten Wassersystem zu betreiben**

# 3.4 Luftkanalanschluss

Die Wärmepumpe verfügt über zwei Anschlüsse für den Anschluss von Luftkanälen. Der Innendurchmesser der Luftkanäle sollte mindestens 250mm betragen.

Es wird empfohlen, isolierte Luftkanäle zu installieren. Die maximale Länge der Luftkanäle: 8m.

# Hinweis:

- Die Verwendung von Luftkanälen mit kleinerem Durchmesser kann zu Leistungseinbußen führen.
- Im Falle des Anschlusses der Luftkanäle auf der Außenseite des Gebäudes, sollte man Schutz gegen die Luftzirkulation im Winter und die Minustemperaturen sichern, wenn die Wärmepumpe nicht benutzt wird.

Der Ansaugkanal der Wärmepumpe ist entweder mit einem ISO-Grobfilter (ISO Coarse) nach der aktuellen Norm ISO 16890 oder einem Filter der Klasse G2 (gemäß der zurückgezogenen Norm EN 779: 2012) zu versehen.

einen anderen Raum ausgestoßen.

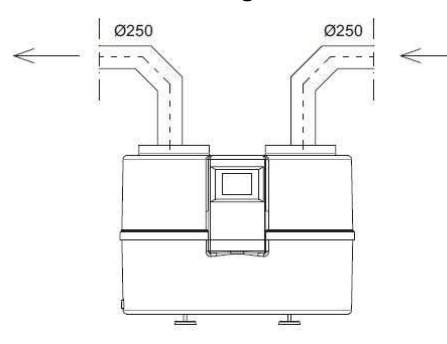

Die Luft aus einem Raum aufgenommen und in Die aus einem Raum aufgenommene Luft wird durch die Außenwand ausgestoßen.

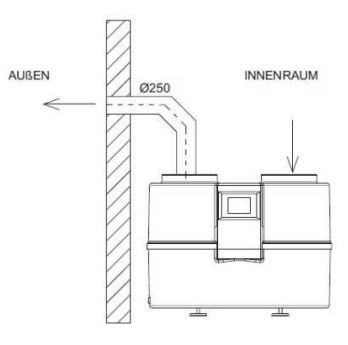

Die durch die Außenwand aufgenommene Luft wird durch die Außenwand ausgestoßen.

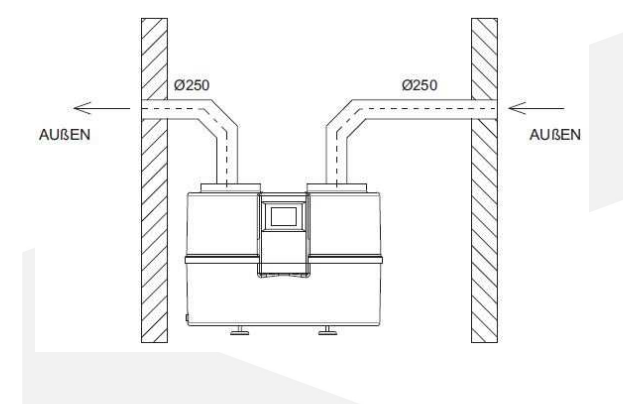

Die durch die Außenwand aufgenommene Luft wird durch die Decke ausgestoßen.

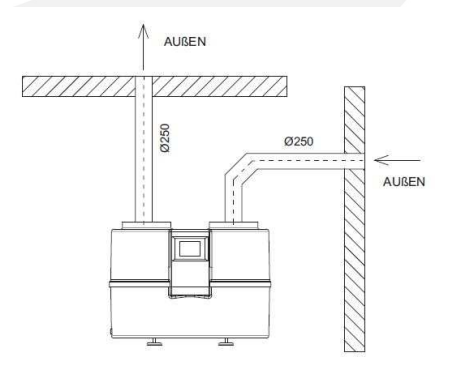

Teilung der aufgenommenen und ausgestoßenen Luft.

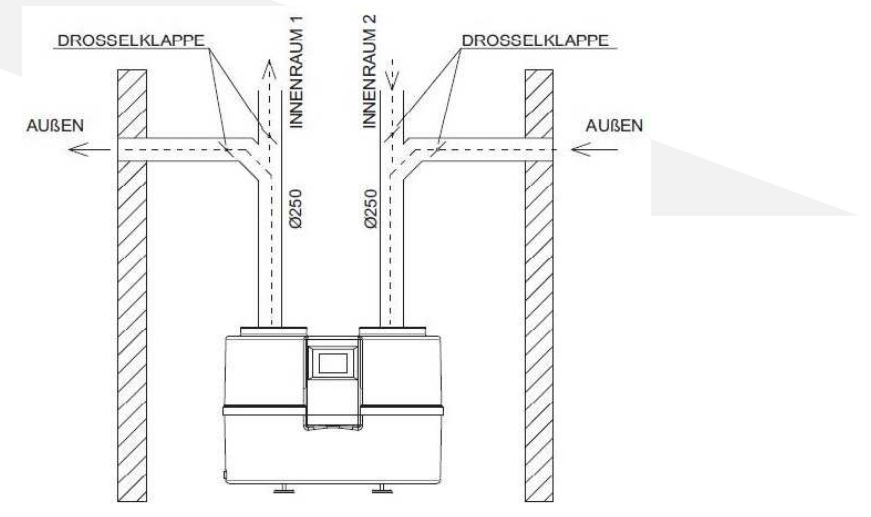

Wärmepumpe im Zusammenarbeit mit dem Rekuperator

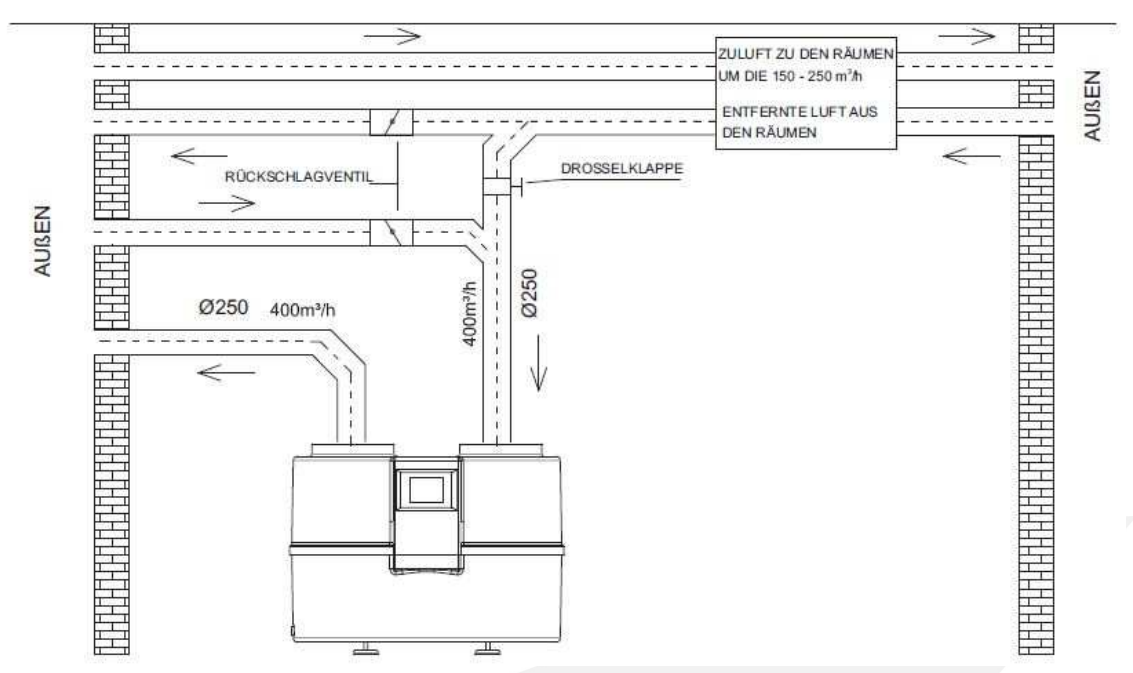

Die Wärmepumpe Steuereinheit und Rekuperation arbeiten unabhängig voneinander, deswegen sollten die Lüftungskanäle auch getrennt werden. Der Punkt ist, dass, wenn die Rekuperation funktioniert und die Wärmepumpe nicht funktioniert, die Luft frei zum Lüftungsauslass und nicht zur Wärmepumpe strömt. Dies würde die Effizienz des Ventilators der Rekuperation reduzieren.

Hinweis: Darüber hinaus ist das Ansaugen und Ableiten von Luft aus dem Raum, in dem die Pumpe installiert ist, zulässig. Dies kann jedoch zu einer Verringerung der Energieeffizienz führen.

## 3.5 Elektrischer Anschluss

Die Wärmepumpe wird mit 1~230V/50 Hz versorgt. Standardmäßig hat sie einen Stecker mit einer Kabellänge von 1,5 m.

Wichtig: Es wird empfohlen, den Stromversorgungskreis der Wärmepumpe mit einem Überstromschutzschalter mit C-Charakteristik und einem Fehlerstromschutzschalter mit einem Bemessungsdifferenz-Auslösestrom von 0.03 A auszustatten.

Hinweis: Alle im Zusammenhang mit der Installation der oben genannten Sicherheitselemente, sollten von Personal mit entsprechenden Berechtigungen und Qualifikationen durchgeführt werden. Standardmäßig kann eine 2kW Heizstab an die Wärmepumpe angeschlossen werden. Wenn ein Tauchsieder mit mehr Leistung installiert werden soll, muss das Stromkabel ersetzen werden.

Wenn der Wärmepumpensteuerung nicht funktioniert, überprüfen Sie zuerst die Sicherung am Wärmepumpen Versorgungsstromkreis und dann die Sicherung auf der Steuerplatine in der Wärmepumpe. Zu diesem Zweck muss das Wärmepumpengehäuse teilweise demontiert werden.

#### 4. Beschreibung der Reglerfunktionen

Bedeutung der Symbole, die in der Steuerung bei der Inbetriebnahme angezeigt werden.

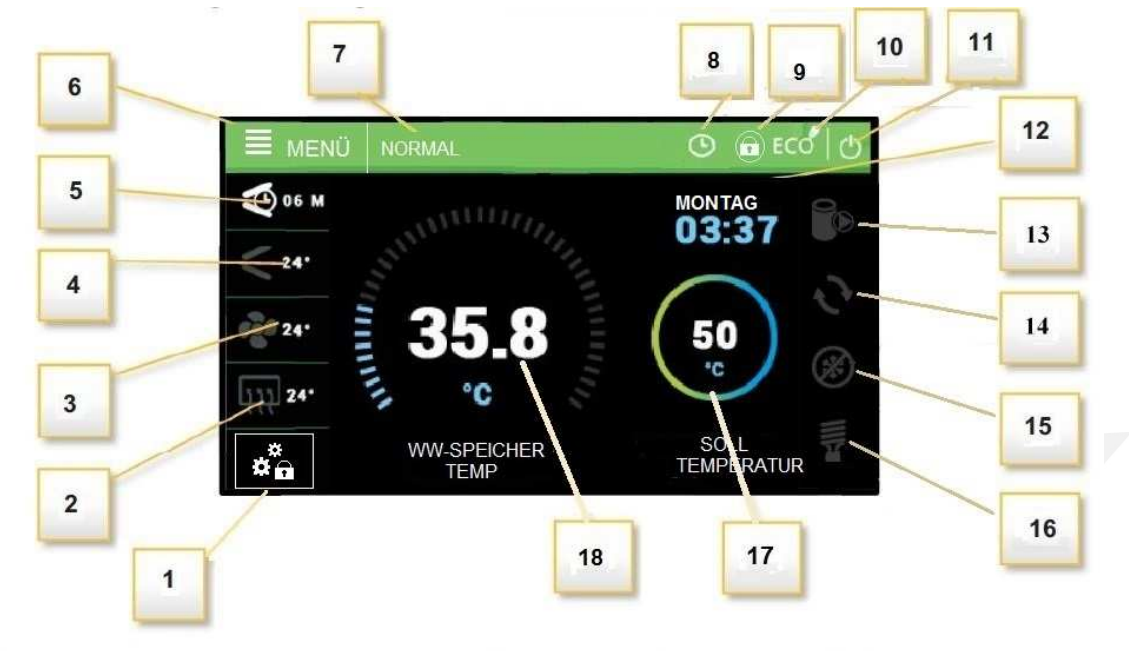

Betriebsart des zusätzlichen Kontakts:

Thermostat

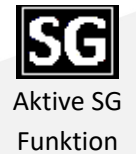

¤⊝ Ende der Beheizung

durch

Heizmöglichkeit bei eingeschaltetem Thermostat

ធត

- 2- Verdampfertemperatur
- 3- Außentemperatur und Signalisierung des Ventilatorbetriebs
- 4- Die Steuertemperatur des Heißgases und der Kompressorbetrieb signalisieren
- 5- Verbleibender Stillstand des Kompressors
- 6- Aufrufen des Steuerungsmenüs
- 7- Arbeitsmodus der Wärmepumpe, Alarminformationen
- 8- Aktives Wochenprogramm für Warmwasser
- 9- Aktive Steuerungssperre

#### 4.1 Steuerung der Tätigkeit von Durchführungsgeräten

Die Steuerung steuert den Kompressor, den Ventilator, die eingebaute Umwälzpumpe, die Zirkulationspumpe und den elektrischen Heizstab. Der Kompressor wird mit einer Verzögerung in Bezug auf die Umwälzpumpe und den Ventilator gestartet - Verzögerungsparameter. Der Heizstab arbeitet oberhalb der ECO-PLUS-Temperatur, im Partybetrieb und im Fehlerfall.

Hinweis: Der Heizstab ist nicht im Gerät installiert. Es handelt sich um ein optionales externes Komponent, das vom Wärmepumpenregler gesteuert werden kann.

- 10- Betriebsart ECO /ECO+
- 11- STANDBY-Taste Umschalten in den Standby-Modus
- 12- Wochentag und aktuelle Uhrzeit
- 13- Betriebszustand der Speicherpumpe
- 14- Betriebszustand der Umwälzpumpe
- 15- Betriebszustand "Abtauen"
- 16- Betriebszustand der Heizstab
- 17- Warmwasserspeicher-Vorgabetemperatur
- 18- Gemessene Speichertemperatur

#### 5. Hauptmenü

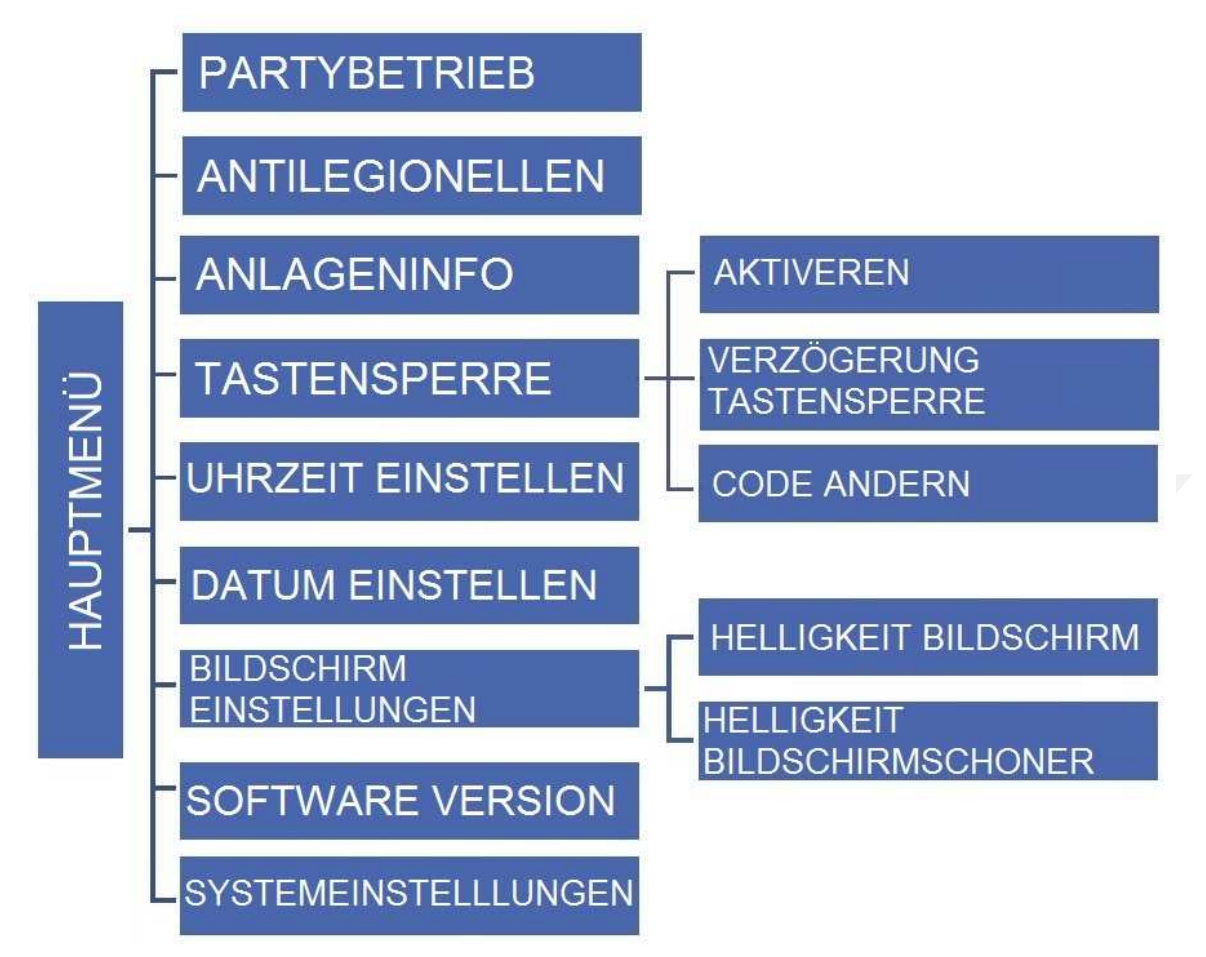

# 5.1 Partybetrieb

Nach dem Einschalten des Party-Modus erreicht der Wärmepumpen-Behälter schnellstmöglich die Solltemperatur. In diesem Modus sind alle verfügbaren Wärmequellen gleichzeitig in Betrieb.

#### 5.2 Einstell. Antilegionellen

Bei aktiviertem Legionellenmodus erwärmt sich der Boiler auf 70°C (Werkseinstellung) und hält diese Temperatur für einen bestimmten Zeitraum und kehrt dann in den Normalbetrieb zurück. Änderungen der Einstellungen für diese Funktion sind nur in der Fachmannebene möglich.

#### 5.3 Anlageninfo

Die Anlageninfo zeigt die von den Sensoren gemessenen Temperaturen und den Zustand der Druckschalter.

#### 5.4 Tastensperre

#### 5.4.1 Aktivieren (Aktiver Schutz)

Nach einer bestimmten Zeit der Inaktivität sperrt die Steuerung den Zugriff auf Funktionen im Steuerungsmenü. Schützt vor Einstelländerungen durch Unbefugte oder Kinder.

### 5.4.1 Verzögerung Tastensperre

Wenn die Option Aktiver Schutz ausgewählt ist, sperrt die Steuerung den Zugriff auf die Menüfunktionen der Steuerung nach einer bestimmten Zeit der Inaktivität (Verzögerung Tastensperre). Um die Sperre der Steuerung. aufzuheben, ist die Eingabe eines vierstelligen Codes erforderlich, der in der Option Code ändern definiert werden kann.

## 5.4.3 (Zugangs-) Code ändern

Der Benutzer stellt seinen eigenen Zugangscode für die Steuerung ein.

#### 5.5 Uhrzeit einstellen

Einstellen der aktuellen Uhrzeit in der Steuerung.

# 5.6 Datum einstellen

Einstellen des aktuellen Datums in der Steuerung.

#### 5.7 Bildschirm Einstellungen

#### 5.7.1 Helligkeit Bildschirm

Bildschirmhelligkeitseinstellungen.

#### 5.7.2 Helligkeit Bildschirmschoner

Stellen Sie die Helligkeit des Bildschirms ein, wenn die Steuerung nicht in Betrieb ist.

#### 5.8 Software Version

Die Funktion ermöglicht es, Informationen über die Steuerung anzuzeigen - Herstellername, Softwarenummer und Service-Telefonnummer.

# 6. Systemeinstellungen

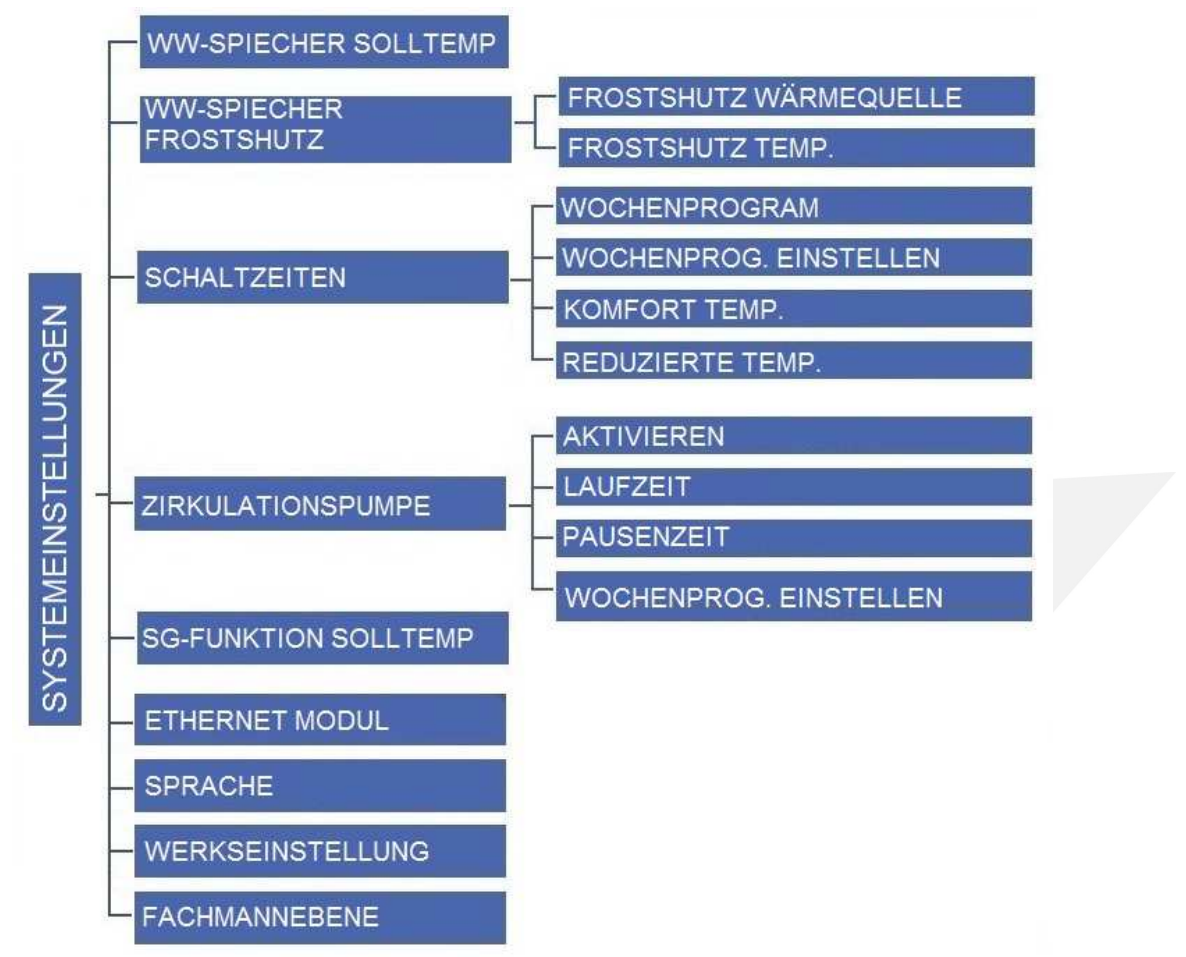

# 6.1 WW- Speicher Solltemp.

Mit dieser Funktion wird die gewünschte Speichertemperatur eingestellt. Lüfter, Kompressor und Pumpe laufen, bis die eingestellte Tanktemperatur erreicht ist.

# 6.2 WW-Speicher Frostschutz

Frostschutzfunktion des Speichers. Sie ist auch im "Standby"-Modus aktiv.

# 6.2.1 Frostschutz Wärmequelle

Der Benutzer wählt das Gerät (Heizstab, Wärmepumpe) aus, das den Speicher vor dem Einfrieren schützen soll. Hinweis: Es ist zu beachten, dass die Wärmepumpe nur bei Temperaturen über 5°C betrieben werden kann. Der Heizstab ist optional. Er kann gemäß dem elektrischen Schaltplan in der Anleitung an den Ausgang der Steuerplatine angeschlossen werden.

# 6.2.2 Frostschutz Temp.

Sinkt die Speichertemperatur unter den eingestellten Parameter (Werkseinstellung 5°C), schaltet sich die Wärmepumpe oder Heizung dauerhaft ein. Sie wird abgeschaltet, wenn die Speichertemperatur 3°C über dem eingestellten Parameter liegt.

## 6.3 Schaltzeiten

Bei aktivierter Wochenregelung arbeitet die Wärmepumpe zu den eingestellten Zeiten im Komfortbetrieb und der Rest im Reduzierbetrieb. Die in den Betriebsarten eingestellten Temperaturen sind editierbar.

#### 6.3.1 Wochenplan Aktiv

In dieser Option können Sie die wöchentliche Kontrollaktivität aktivieren / deaktivieren.

Hinweis: Die wöchentliche Kontrolle funktioniert erst nach dem Einstellen der aktuellen Uhrzeit und des Datums korrekt.

#### 6.3.2 Wochenprog. Einstellen

5- Einstellung der Komforttemperatur

6- Zeitbereich zurück ändern

Der erste Schritt bei der Bearbeitung des Wochenplans besteht darin, den Tag auszuwählen, für den Sie die Einstellungen vornehmen möchten.

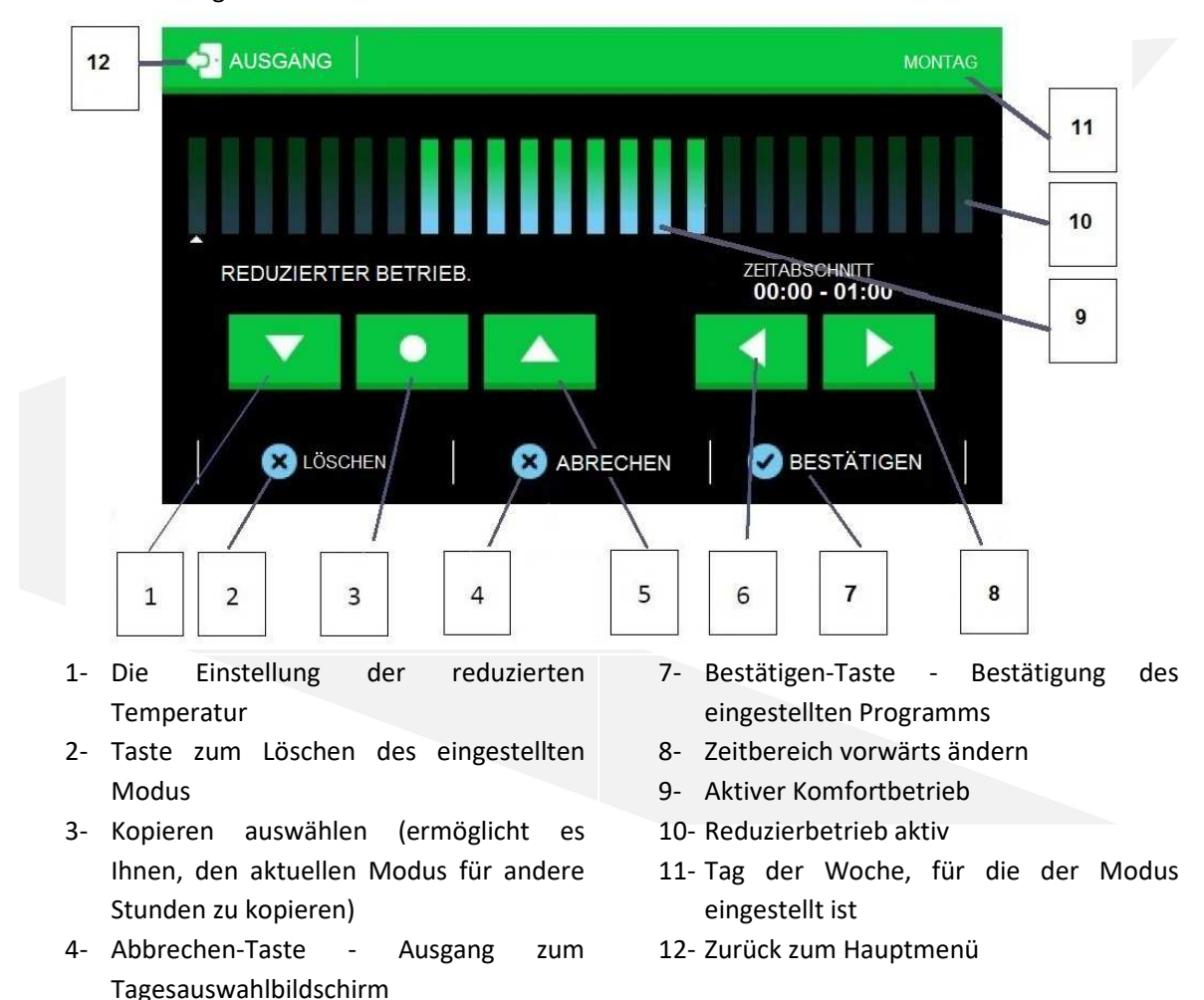

Nach Abschluss der Programmeinstellungen drücken Sie die Taste " Bestätigen ". Nach Bestätigung kann der Benutzer das Programm auf einen anderen Wochentag kopieren. Mit der Schaltfläche "Abbrechen" können Sie das gesamte Programm ab dem Stichtag löschen.

## 6.3.3 Komfort Temp.

Der Benutzer stellt die Komforttemperatur ein, die die Steuerung aufrechterhalten soll, wenn der Komfortbetrieb im Wochenprogramm aktiv ist.

#### 6.3.4 Reduzierte Temp.

Der Benutzer stellt die reduzierte Temperatur ein, die die Steuerung beibehält, wenn der Reduzierbetrieb im Wochenprogramm aktiv ist.

#### 6.4 Zirkulationspumpe

Mit dieser Funktion wird die angeschlossene Umwälzpumpe aktiviert und individuelle Einstellungen vorgenommen. Die Zirkulationspumpe arbeitet im intermittierenden Betrieb gemäß den Parametern Betriebszeit, Pausenzeit und Wochenplan.

#### 6.4.1 Aktivieren

Aktivierung der Zirkulationspumpe.

# 6.4.2 Laufzeit Arbeitszeit der Zirkulationspumpe. 6.4.3 Pauzenzeit Stillstandszeit der Zirkulationspumpe. 6.4.4 Wochenprog. Einstellen

Der Benutzer stellt die Stunden und Tage der Woche ein, an denen die Zirkulationspumpe arbeiten soll. Die Einstellung des Wochenprogramms entspricht der Einstellung des Wochenprogramms für den Warmwasserspeicher.

#### 6.5 SG-Funktion Solltemp.

Der Anwender stellt die Speichertemperatur in der SG-Funktion (Betrieb mit Photovoltaikanlage) ein. Unter bestimmten Bedingungen (Öffnen des SG-Kontakts) aktiviert die Steuerung unabhängig vom Wochenprogramm den Komfortbetrieb in der SG-Funktion.

Hinweis: Für den ordnungsgemäßen Betrieb der SG-Funktion ist die Aktivierung des Wochenplans erforderlich.

# 6.6 Ethernet Modul

ACHTUNG! Diese Art der Steuerung ist erst nach dem Kauf und Anschluss eines zusätzlichen Steuermoduls ST-505 oder WiFi-RS möglich, das eine Fernsteuerung der Wärmepumpe über das Internet ermöglicht. Der Benutzer steuert auf dem Heimcomputerbildschirm den Status aller Installationsgeräte und die Arbeit jedes Gerätes wird in Form einer Animation dargestellt. Weitere Informationen zum Anschluss und zur Konfiguration finden Sie im Modulhandbuch ST-505 oder WiFi-RS.

# 6.6.1 Modul Aktivieren

Einschalten des Ethernet-Moduls ST -505, nach Aktivierung des Parameters erscheinen weitere Parameter zur Modulverbindung in der Steuerung.

# 6.6.2 Registierung

Modulregistrierungsprozess für die Internetplattform htttps://emodul.pl. Nach Abschluss der Registrierung zeigt die Steuerung den Code an, der in das Registrierungsfeld (Registrierungscode der Steuerung) eingegeben werden muss.

## 6.6.3 DHCP

Die aktive DHCP-Option lädt Netzwerkeinstellungen herunter, an die das ST-505-Modul angeschlossen ist: IP-Adresse, Netzwerkmaske, Gateway-Adresse, DNS-Adresse.

#### 6.6.4 IP Adresse

Manuelle Zuordnung einer IP-Adresse.

#### 6.6.5 Netzmaske

Manuelle Zuordnung einer Netzwerkmaske.

#### 6.6.6 Gateway Adresse

Manuelle Zuweisung einer Netzwerk-Gateway-Adresse.

# 6.6.7 DNS Adresse

Manuelle Zuweisung einer DNS-Adresse.

#### 6.6.8 Modul Informationen

Eine Option, die Informationen zu den Netzwerkeinstellungen und der Softwareversion des Ethernet-Moduls anzeigt.

#### 6.7 Sprache

Mit dieser Funktion können Sie die Sprachversion der Steuerung einstellen.

#### 6.8 Werkeinstellung

Die Steuerung ist für den Betrieb vorkonfiguriert. Sie müssen es jedoch an Ihre Bedürfnisse anpassen. Sie können jederzeit zu den Werkseinstellungen zurückkehren. Wenn Sie die Werkseinstellungen einschalten, verlieren Sie alle Ihre eigenen Einstellungen für die Wärmepumpe (gespeichert im Benutzermenü) an die vom Reglerhersteller gespeicherten Einstellungen. Von nun an können Sie Ihre eigenen Serviceparameter für die Wärmepumpe zurücksetzen.

#### 7. Fachmannebene

Um das Service-Menü zu starten muss ein vierstellige Zugangscode eingegeben werden.

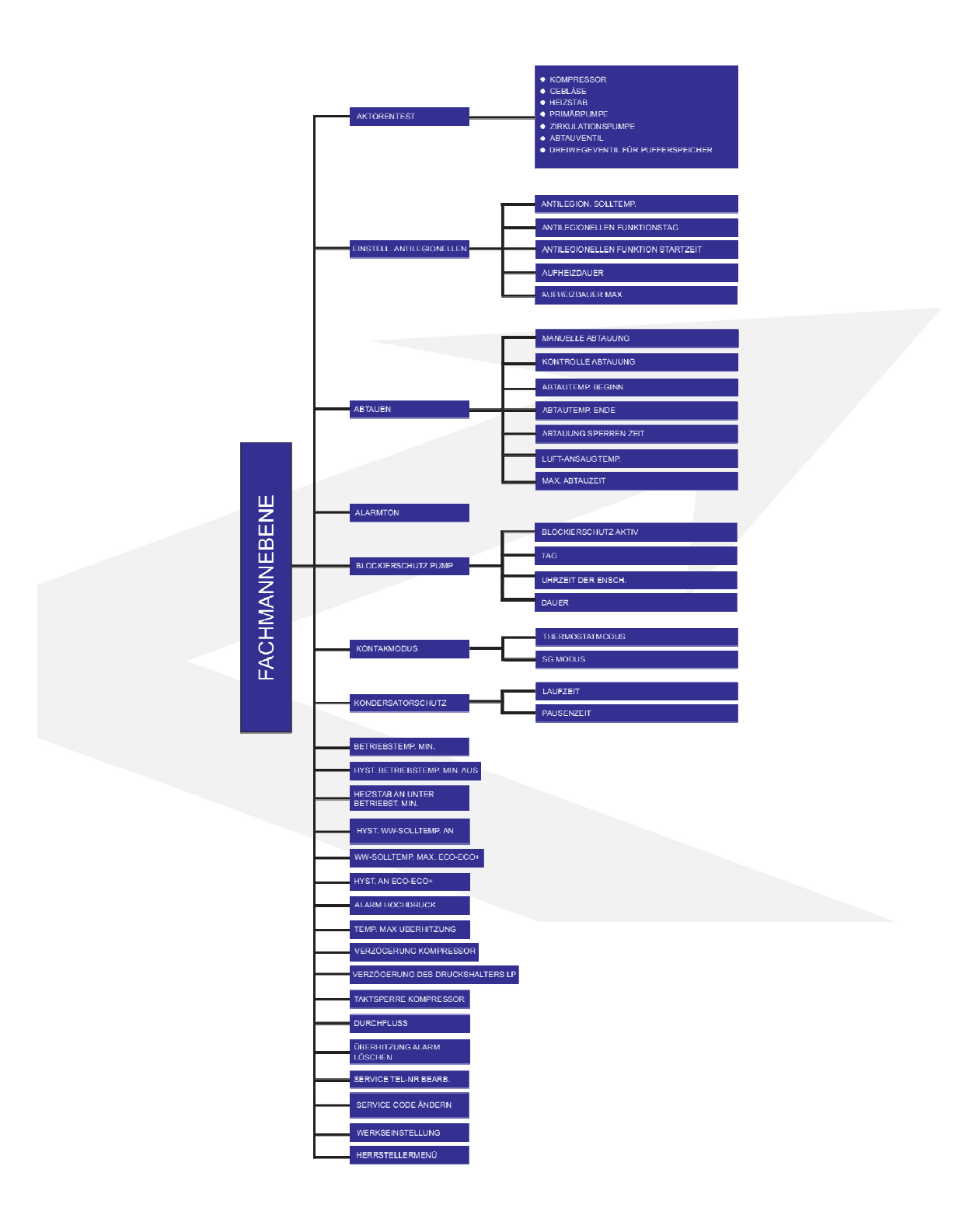

# 7.1 Aktorentest

Diese Funktion ermöglicht es, jedes Gerät unabhängig von den anderen zu aktivieren um seine Handlungen zu validieren. Einzelne Geräte werden durch Drücken der entsprechenden Ikone eingeschaltet.

# 7.2 LEGIONELLA Einstellungen

Die Funktion LEGIONELLA dient zur Desinfektion des Tanks. Im Servicemenü ist es möglich, einzelne Parameter dieser Funktion zu konfigurieren.

# 7.2.1 Antilegion./Solltemp.

Mit dieser Funktion können Sie eine voreingestellte Desinfektionstemperatur definieren.

#### 7.2.2 Legionellafunktionstag

In dieser Registerkarte wird der Wochentag festgelegt, an dem die Legionellenfunktion ausgeführt wird.

#### 7.2.3 Antilegionellen Startzeit

Legen Sie die Zeit des Legionellenbeginns fest.

#### 7.2.4 Aufheizdauer

Mit dieser Funktion kann die Dauer der Desinfektion (in Minuten) eingestellt werden, in dem die Desinfektion Solltemperatur einen konstanten eingestellten Wert (LEGIONELLA Temperatur) behält.

#### 7.2.5 Aufheizdauer Max.

Dies ist die maximale Gesamtdesinfektionszeit (Funktion LEGIONELLA) ab Einschalten (unabhängig von der Temperatur beim Einschalten). Erreicht der Speicher die eingestellte Desinfektionstemperatur nicht oder hält er die eingestellte Temperatur für die Dauer der Funktion LEGIONELLA nicht ein, kehrt die Steuerung nach der im Parameter Aufheizdauer Max. des Funktionsparameters Legionella eingestellten Zeit in die Grundbetriebsart zurück.

#### 7.3 Abtauen

Beim Abtauen werden der Kompressor, die Zirkulationspumpe und das Abtauventil eingeschaltet. Der Abtaubetrieb wird fortgesetzt, bis der Verdampfer die gewünschte Temperatur erreicht hat.

# 7.3.1 Manuelle Abtauung

Aktivierung der manuellen Abtaufunktion. Diese Funktion sollte im Notfall genutzt werden (starke Verdampferüberzüge). Die Steuerung ermöglicht die Aktivierung der Abtaufunktion, wenn die Verdampfer- und Außentemperaturen niedriger sind als die in den Abtauparametern eingestellten Werte.

# 7.3.2 Kontrolle Abtauung

Aktivierung der Überwachung des Niederdruckschalters über den Abtauprozess.

# 7.3.3 Abtautemp. beginn

Die Steuerung beginnt automatisch mit dem Abtauen, wenn die Verdampfertemperatur unter dem eingestellten Wert liegt.

# 7.3.4 Abtautemp. Ende

Die Steuerung beendet das Abtauen, wenn die Temperatur am Verdampfer den eingestellten Wert erreicht.

## 7.3.5 Abtausperrzeit

Der Abtauvorgang beginnt, wenn für eine in diesem Parameter eingestellte Zeit die Verdampfertemperatur niedriger ist als der Parameter 7.3.3 Verdampfertemperatur und die Außentemperatur unter dem in Parameter 7.3.6 Außentemperatur eingestellten Wert bleibt

#### 7.3.6 Außentemperatur

Dieser Parameter legt die Temperatur fest, unterhalb derer der Abtauvorgang stattfinden kann.

#### 7.3.6 Max. Abtauzeit

Das Abtauen ist zeitlich begrenzt. Kann der Verdampfer nach dieser Zeit nicht mehr effektiv abgetaut werden, durchläuft die Wärmepumpe einen 10-minütigen Vorwärmzyklus, gefolgt von einem weiteren Abtauvorgang. Nach 3 erfolglosen Abtauversuchen wird eine Abtaufehlermeldung angezeigt. Die Wärmepumpe ist blockiert. Alle Schutzfunktionen bleiben aktiv. Die Wärmepumpe wird zurückgesetzt, wenn die Stromversorgung unterbrochen wird.

#### 7.4 Alarmton

Option zum Aktivieren/Deaktivieren des Alarmsignals.

#### 7.5 Blockierschutz Pumpe

Funktion zur Verhinderung des " Stillstands " der eingebauten Umwälzpumpe. Die Funktion funktioniert auch im "Standby"-Modus

#### 7.5.1 Blokierschutz Aktiv

Aktivierung der Anti-Stopp-Funktion. Die Funktion sollte immer aktiv sein!

#### 7.5.2 Tag

Wählen Sie den Wochentag, an dem die Zirkulationspumpe im Anti-Stop-Modus startet.

# 7.5.3 Uhrzeit der Einsch.

Einstellen der Pumpeneinschaltzeit im Antistop-Modus.

#### 7.5.4 Dauer

Einschaltzeit der Zirkulationspumpe im Antistop-Modus.

#### 7.6 Kontakt Modus

Die Funktion ermöglicht es, den potentialfreien Eingang als Eingang des SG-Modus oder als "Thermostat" zu programmieren.

- SG-Modus ein Kurzschluss des Kontakts führt dazu, dass die Steuerung die Heizfunktion auf die in Parameter 6.5 eingestellte Temperatur der Sollwerttemperatur der SG-Funktion startet.
- Thermostatmodus die Wärmepumpe wird bei geöffnetem Kontakt abgeschaltet. Die Wärmepumpe wird eingeschaltet, wenn der Kontakt kurzgeschlossen wird.

#### Achtung! Schließen Sie kein Spannungssignal an. Dies kann zu Schäden an der Steuerung führen.

#### 7.7 Kondensatorschutz

Der Kondensator wird durch Einschalten der Umwälzpumpe geschützt, wenn die Außentemperatur unter 5°C fällt. Die Umwälzpumpe arbeitet nach den Parametern Betriebszeit / Pausenzeit.

Die Funktion sollte immer aktiv sein, d.h. während der Tank von einer anderen Wärmequelle beheizt wird, sollte der Standby-Modus aktiviert sein.

# 7.7.1 Laufzeit

Betriebszeit der Zirkulationspumpe in der Kondensatorschutzfunktion.

## 7.7.2 Pausenzeit

Stillstandszeit der Umwälzpumpe in der Kondensatorschutzfunktion.

#### 7.8 Minimale Betriebstemperatur

Mit dieser Funktion wird die minimale Außentemperatur (Schwellenwert) eingestellt, ab der die Wärmepumpe arbeitet. Es wird empfohlen, diesen Parameter auf einen Mindestwert von 5°C einzustellen. Wenn Sie diesen Parameter unter 5°C einstellen, schaltet der Regler die Beheizung des Tanks durch die Wärmepumpe aus, wenn die Temperatur 45°C erreicht. Um den Speicher über diese Temperatur zu heizen, schaltet die Steuerung den Heizstab ein (falls in der Steuerung installiert). Die Wärmepumpe ist auch unwirksam, wenn sie Luft mit einer Temperatur unter 5°C ansaugt wird.

#### 7.9 Hyst.Betriebstemp./Min. AUS

Die Hysterese der minimalen Betriebstemperatur führt zu einer Toleranz für die Schwelleneinschalttemperatur, um unerwünschte Schwingungen mit leichten Schwankungen der Einschalttemperatur zu vermeiden. Dies ist die Differenz zwischen der Einschalttemperatur der Wärmepumpe und der Abschalttemperatur (nach einem Temperaturabfall).

Beispiel: Minimale Betriebstemperatur = 5°C, Minimale Hysterese der Betriebstemperatur = 2°C, Die Wärmepumpe wird bei 5°C eingeschaltet und, wenn die Außentemperatur zu sinken beginnt, wird die Pumpe nach Absinken der Temperatur auf 3°C abgeschaltet.

#### 7.10 Betrieb des Heizstabs unterhalb der minimalen Betriebstemperatur

Aktivierung des Heizgerätes, wenn die Außentemperatur niedriger ist als der in Parameter 7.9 eingestellte Wert.

# 7.11 Hysterese WW-Solltemperatur

Diese Option wird verwendet, um die Hysterese Temperatur des Speichers einzustellen. Es besteht ein Unterschied zwischen der eingestellten Temperatur (das auf den Boiler gewünscht wird – wenn die Wärmepumpe sich ausschaltet) und der Temperatur bei der die Wärmepumpe wieder zu arbeiten beginnt.

# 7.12 WW-Solltemp.Max./Eco-Eco-Plus

Die ECO-ECO PLUS-Schwelle ist die Temperatur des Speichers, bei der das Gerät abgeschaltet wird und die weitere Aufheizung des Speichers durch den Heizstab oder eine zusätzliche Wärmequelle beginnt.

Hinweis: Der maximale Wert des Parameters ECO-ECO PLUS Schwellentemperatur beträgt 45°C, wenn die eingestellte Betriebstemperatur (Parameter 7.8) unter 5°C liegt

#### 7.13 Hyst. AN/Eco-Eco-Plus

Mit dieser Option wird die Temperaturhysterese für den Schwellenwert ECO - ECO PLUS (Abschaltung des Gerätes und Aktivierung einer zusätzlichen Wärmequelle) eingestellt, um unnötige Schwankungen zu vermeiden. Dies ist die Differenz zwischen der Schwellentemperatur der Abschaltung der Pumpenmotoreinheit und der Temperatur der Wiederinbetriebnahme der Pumpenmotoreinheit (nach dem Absinken der Temperatur unter den Schwellenwert ECO - ECO PLUS).

#### 7.14 Alarm/Hochdruck

Die Funktion des Anlagenschutzes ist abhängig von Druckschaltern, d.h. Drucksensoren. Wenn diese Funktion aktiviert ist, schaltet ein Signal des Druckschalterrelais mit zu hohem oder zu niedrigem Druck die Pumpe aus und löst einen Alarm aus.

#### Achtung! Die Funktion muss aktiv sein!

#### 7.15 Temp. Max./Überhitzung

Die Notfalltemperatur ist ein Parameter, der den Verdichter und das Gerät vor Überhitzung schützt.

Wird dieser Parameter innerhalb einer Stunde dreimal überschritten, wird das Gerät dauerhaft abgeschaltet. In diesem Fall ist ein Neustart des Gerätes nach dem Zurücksetzen des Temperaturalarms möglich. Die Steuerung aktiviert im Notfall den Heizungsausgang, um den Speicher zu erwärmen.

#### 7.16 Verzögerung Kompressor

Nach dem Start der Wärmepumpe werden zuerst der Ventilator und die Pumpe eingeschaltet, dann der Kompressor nach einigen Sekunden. Diese Einstellung regelt die Einschaltverzögerungszeit des Verdichters nach dem Ventilator und der Pumpe. Soll die Pumpe abgeschaltet werden (z.B. ECO+ Schwellwerttemperatur erreicht), wird zuerst der Verdichter abgeschaltet und nach einer eingestellten Verzögerung werden Ventilator und Pumpe abgeschaltet.

# 7.17 Verzögerung des Druckschalter LP

Die Zeit, die die Verzögerung bei der Aktivierung des Niederdruckschalters bestimmt. Nach vier aufeinanderfolgenden Niederdruckalarmen wird die Wärmepumpe blockiert und eine Fehlermeldung erscheint: Fehler LP-Druckschalter.

#### 7.18 Taktsperre/Kompressor

Dieser Parameter verhindert ein zu häufiges Einschalten des Kompressors in kurzen Abständen.

# 7.19 Durchfluss

Dieser Parameter wird für Informationen verwendet, die in der Steurungsstatistik angezeigt werden. Die Funktion der Statistik ist für die Steuerung mit der Funktion der Energiezählung verfügbar.

#### 7.20 Überhitzung/Alarm löschen

Der Parameter löscht die Gerätesperre, wenn die Notfalltemperatur dreimal pro Stunde am Steuersensor überschritten wird.

#### 7.21 Service Telefonnummer bearbeiten

Mit diesem Parameter wird die Servicenummer eingegeben. Diese Nummer wird beim Einschalten der Wärmepumpe oder im Benutzermenü 5.8 Programminformationen angezeigt.

# 7.22 Service-Code Ändern

Mit diesem Parameter wird das Servicepasswort geändert.

### 7.23 Werkseinstellungen

Der Parameter dient zur Wiederherstellung der Werkseinstellungen in der Steuerung.

#### 7.24 Herstellermenü

Menü nur für den Hersteller der Wärmepumpe verfügbar.

#### 8. Standby-Modus

Die Wärmepumpe in den Standby-Modus schalten, während sie den Speicher nicht beheizt. Im Bereitschaftsmodus führt der Regler den Verflüssigungsschutz, den Zirkulationspumpenschutz und den Frostschutz des Brauchwasserspeichers aus. Daher sollte die Wärmepumpe nicht von der Stromversorgung abgeschaltet werden, wenn eine andere Wärmequelle zur Erwärmung des Brauchwasserspeichers verwendet wird. Im Bereitschaftsmodus werden die gemessenen Brauchwassertemperaturen angezeigt (aktive Pufferpumpensteuerung). Zusätzlich steuert der Regler im Standby-Modus die Brauchwasserzirkulationspumpe gemäß dem eingestellten Betriebsprogramm.

#### 9. Sicherheit und Alarmanlagen

Um ein Höchstmaß an Sicherheit und störungsfreiem Betrieb zu gewährleisten, wird die Wärmepumpe durch Druckschalter mit automatischer Rückstellung geschützt, die im Kältekreislauf auf der Nieder- und Hochdruckseite installiert sind. Die Druckschalter sind mit der Steuerung verbunden. Wenn einer der Druckschalter ausgelöst wird, stoppt die Wärmepumpe den Betrieb und es ertönt ein akustisches Signal. Zusätzlich ist der Verdichter durch einen Heißgassensor (Steuersensor) geschützt.

In der Zeit, in der der Speicher durch eine andere Wärmequelle erwärmt wird, sollte der Regler die Betriebsart STANDBY aktivieren - es werden Funktionen zum Schutz gegen Einfrieren des Kondensators, des Brauchwasserspeichers sowie die Funktion zum Schutz gegen Stagnation der Zirkulationspumpe (Pumpen-Anti-Stop) ausgeführt.

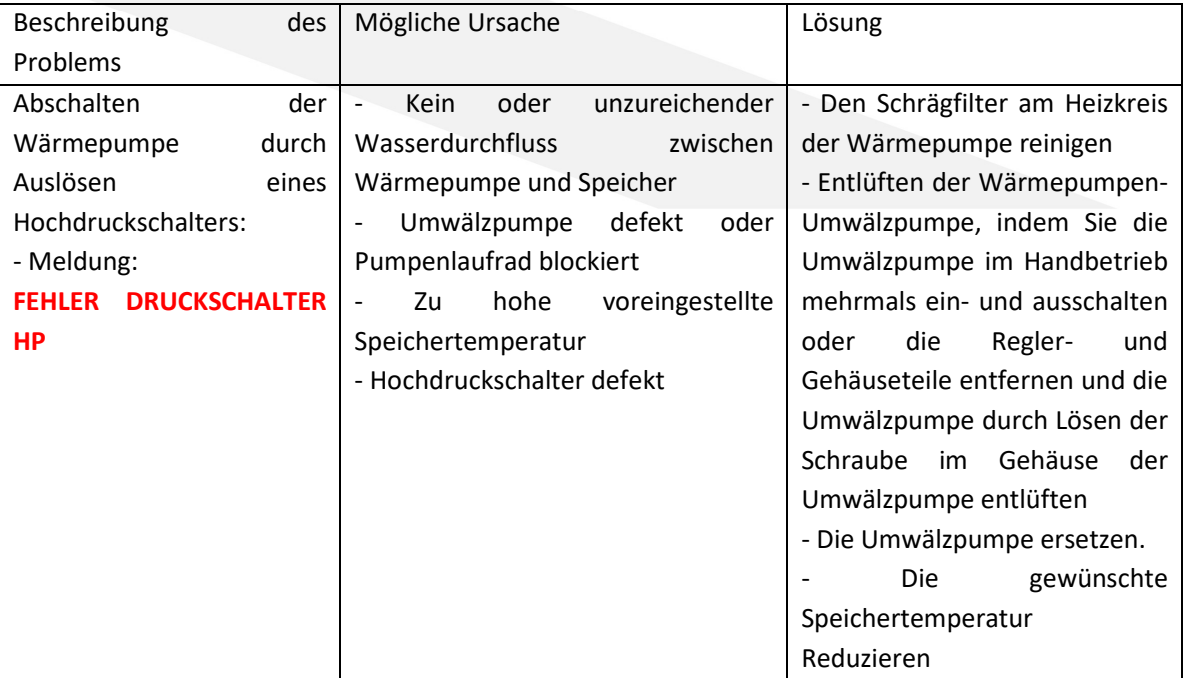

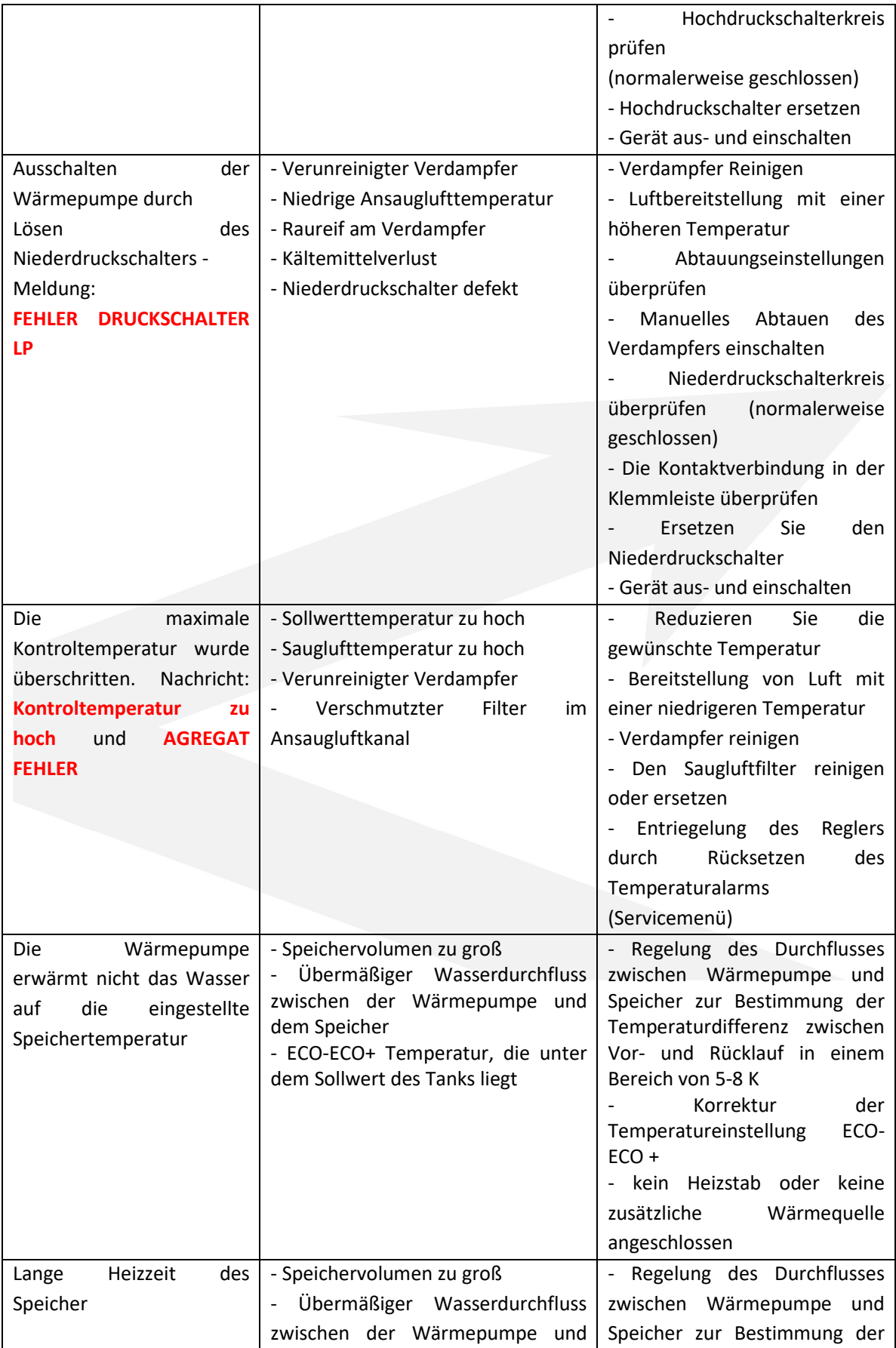

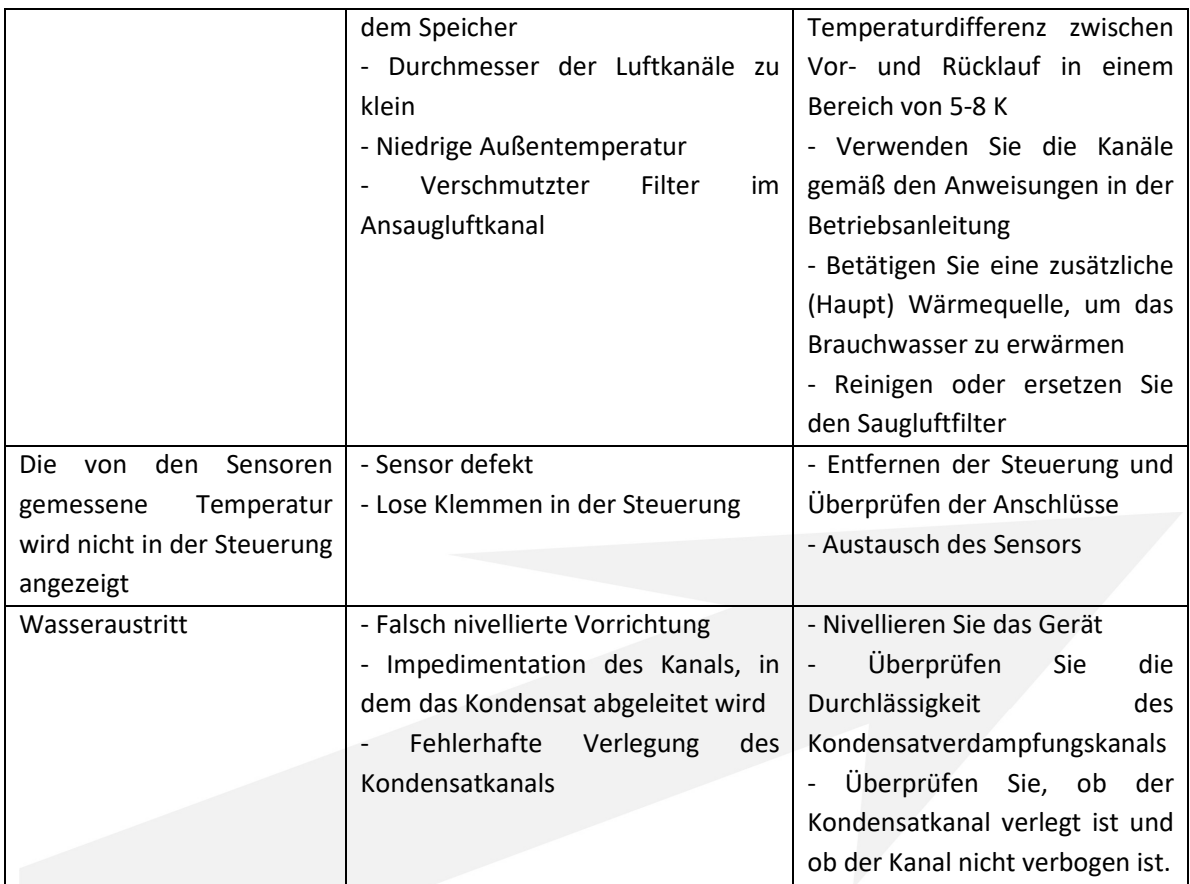

#### 10. Wartung

Der Benutzer des Geräts ist verpflichtet, mindestens einmal jährlich Servicetätigkeiten durchzuführen, die unter anderem Folgendes umfassen sollten:

- Verdampferreinigung
- Reinigung des Gehäuses und des Bodens der Wärmepumpe
- Reinigung des im Hydrauliksystem befindlichen Filters
- berprüfung der elektrischen anschlüsse

Achtung: Vor der Wartung der Wärmepumpe sollte sie vom Netz getrennt werden. Vor dem Einschalten der Wärmepumpe nach längerem Stillstand (nach der Wintersaison) ist zu prüfen, ob die Wärmepumpenanlage entlüftet wurde.

Entlüftung mit Hilfe einer Umwälzpumpe

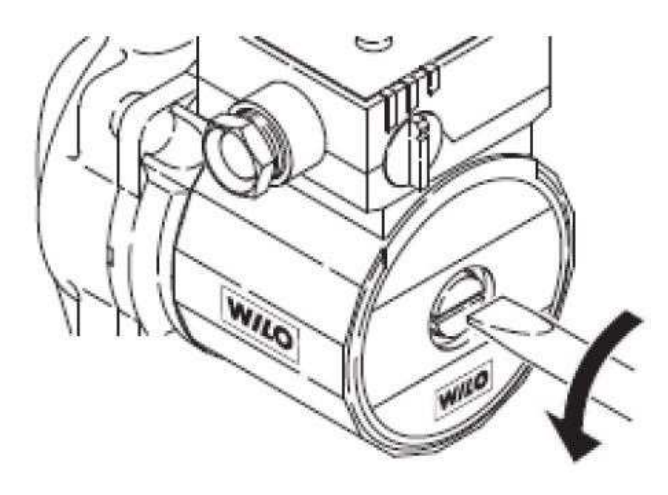

Um die Umwälzpumpe zu entlüften, die Schraube am Pumpengehäuse lösen und warten, bis Wasser unter der Pumpe austritt. Nachdem die Pumpe entlüftet wurde, die Schraube wieder anziehen.

Wenn die Umwälzpumpe stagniert, den Strom zur Wärmepumpe abschalten, die Schraube abschrauben und mit einem Schraubendreher das Laufrad bewegen. Nach dem Einschalten der Stromversorgung der Wärmepumpe im manuellen Betrieb die Speicherpumpe starten, um deren ordnungsgemäße Funktion zu überprüfen.

#### 11. SG READY Funktion

Die Wärmepumpe DROPS D4.1 ist für den Einsatz mit Photovoltaikmodulen und Energiepreisen konzipiert. Die Steuerung verfügt über einen zusätzlichen potentialfreien Schließerkontakt. Nach dem Auslösen des Kontakts wird die Wärmepumpe gestartet und der Brauchwasserspeicher auf die in der SG-Funktion eingestellte Temperatur geladen. Die SG-Funktion ist im Regler nur aktiv, wenn das Wochenprogramm aktiviert ist.

#### 12. Vorgehensweise nach der Lebensdauer des Gerätes

Nach Ablauf der Lebensdauer des Geräts wenden Sie sich an eine Person, die berechtigt ist, geregelte Stoffe zu recyceln und zu entsorgen. Nach der Entleerung des Gerätes kann das Gerät entsorgt und/oder einzelne Komponenten recycelt werden.

# 13. Elektrischer Schaltplan

13.1 Anschluss von Geräten an die Steuerung

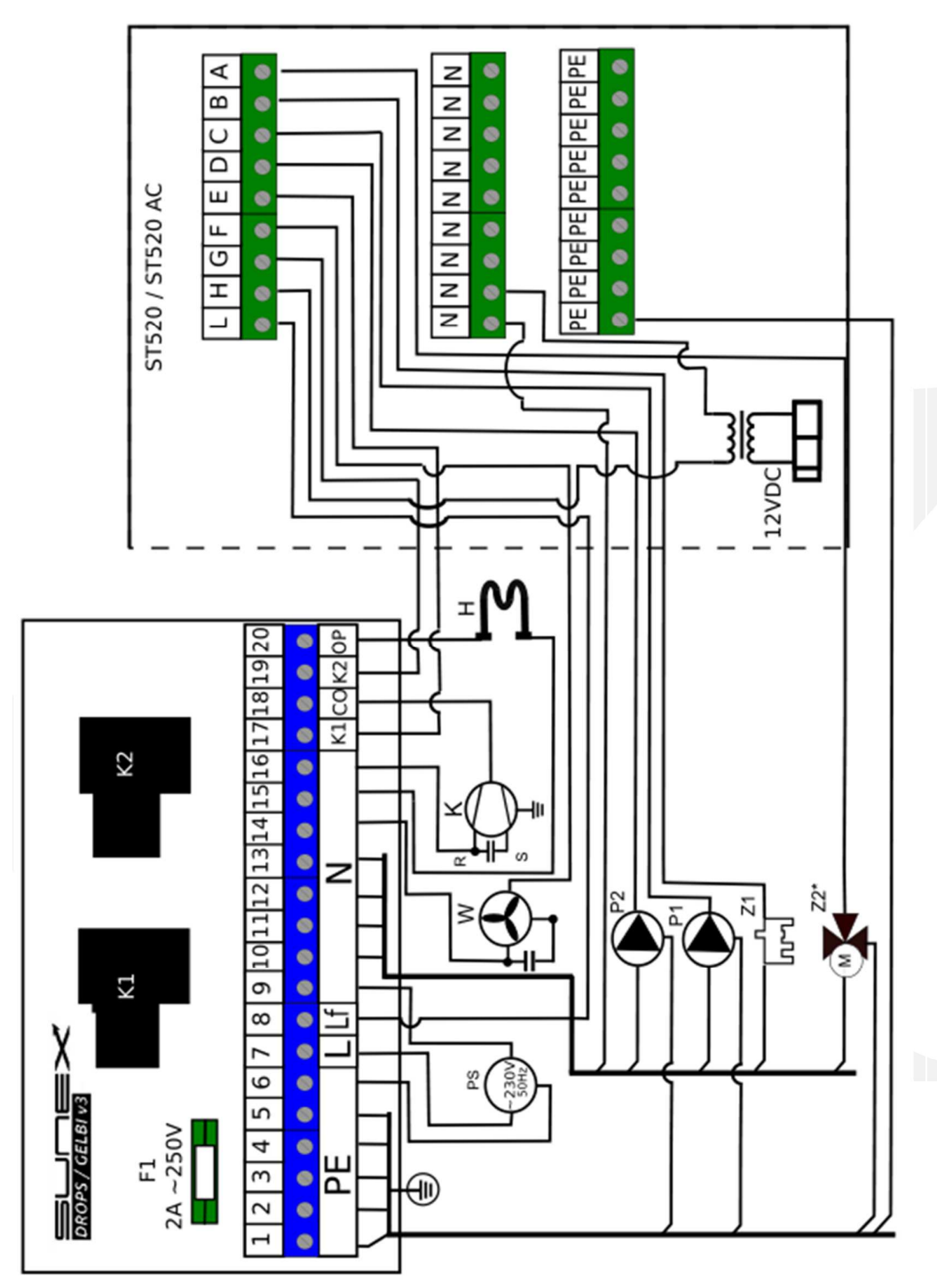

PS – Stromversorgung ~230V; W- Gebläse; K- Kompressor; H- Heizstab; P1- Speicherpumpe; P2- Brauchwasser-Zirkulationspumpe, Z1- PS - Stromversorgung ~230V; W- Gebläse; K- Kompressor; H- Heizstab; P1- Speicherpumpe; P2- Brauchwasser-Zirkulationspumpe, Z1-Umschaltventil, Z2\*- Pufferschaltventil (nur für Pumpenmodell Drops D4.2/Gelbi D4.2 verfügbar) Umschaltventil, Z2\*- Pufferschaltventil (nur für Pumpenmodell Drops D4.2/Gelbi D4.2 verfügbar 13.2. Anschluss von Sensoren

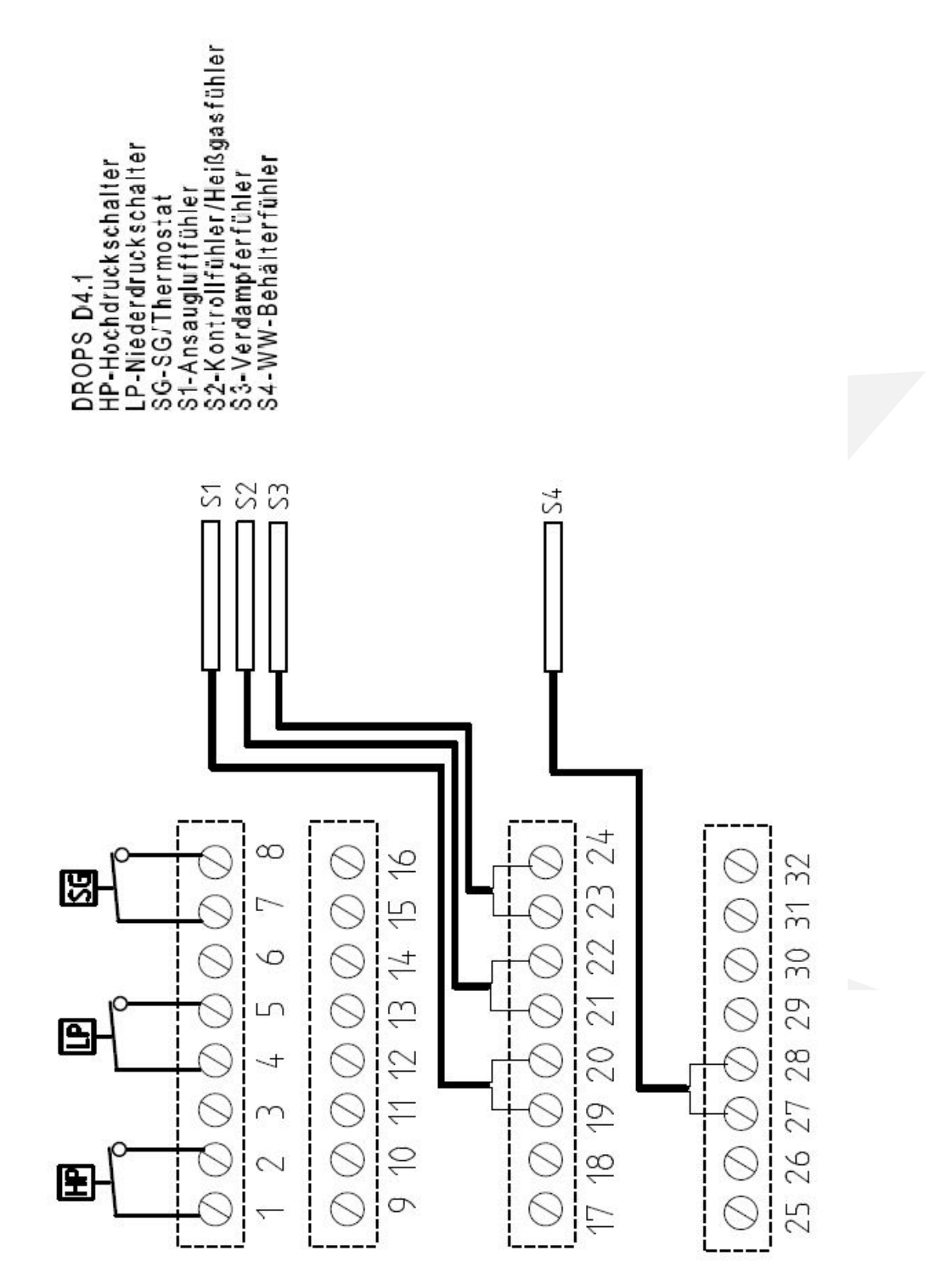

# 14. Hydraulische Schaltpläne

14.1 Schema 1

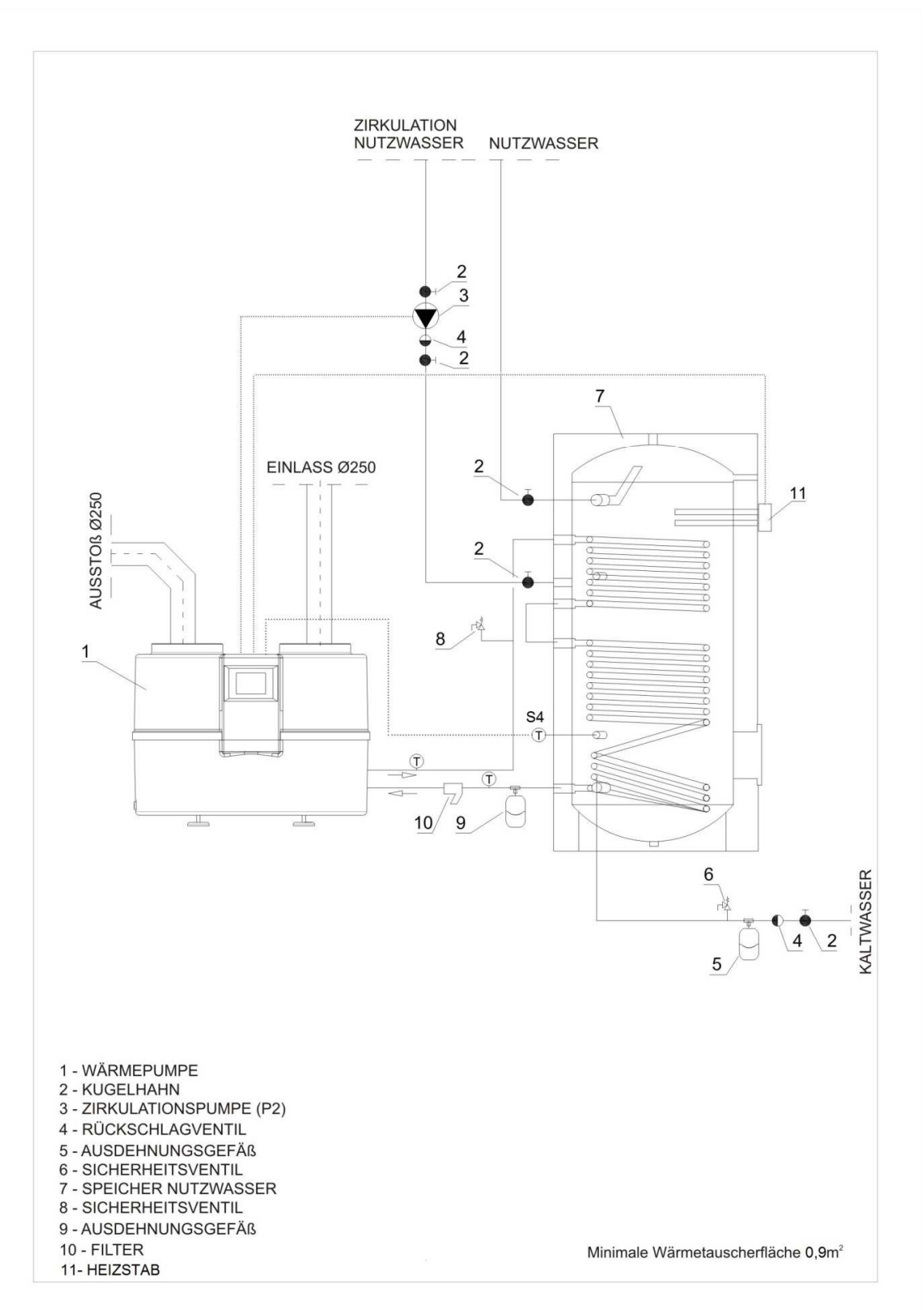

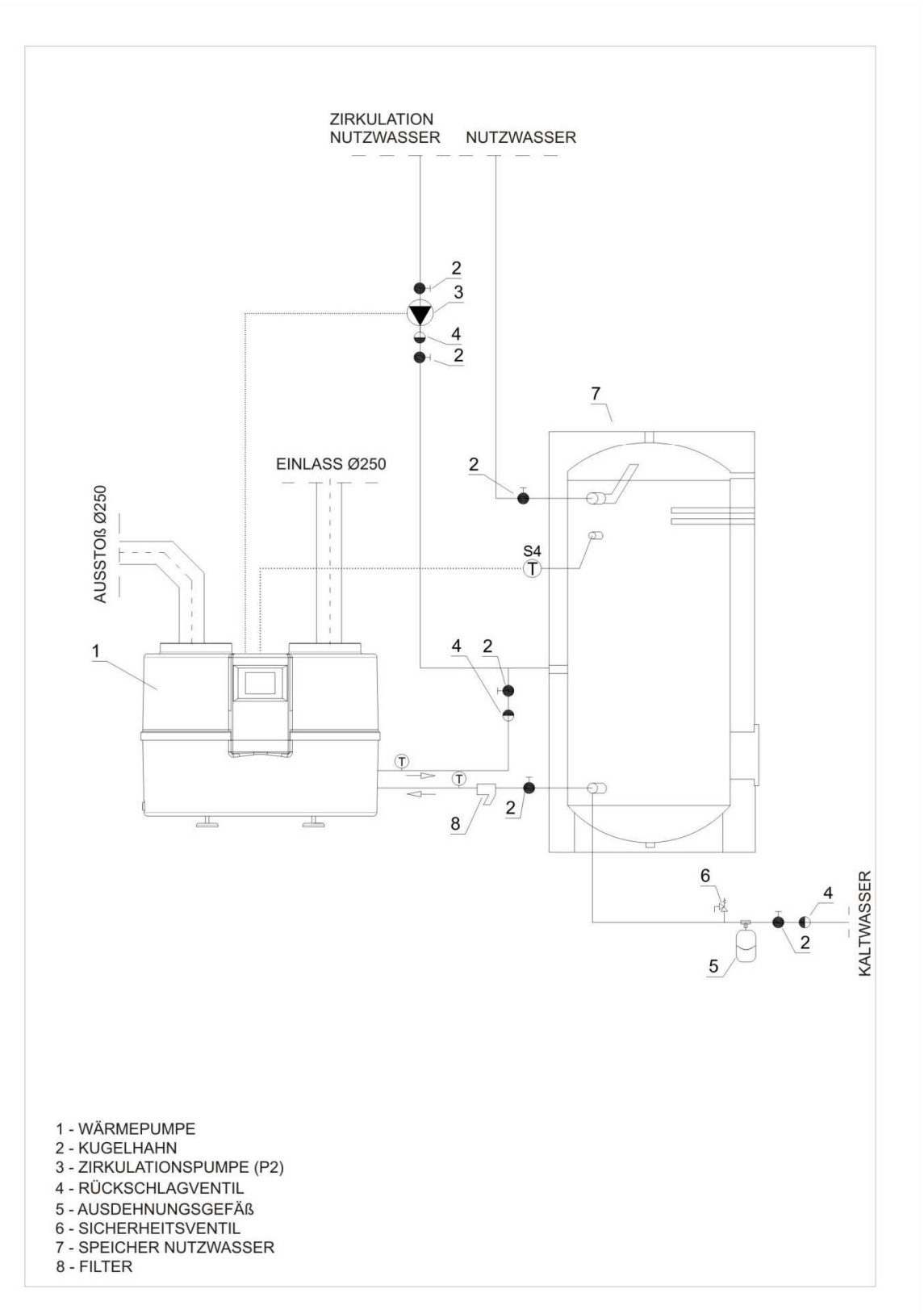

# 15. Kühlkreisschema

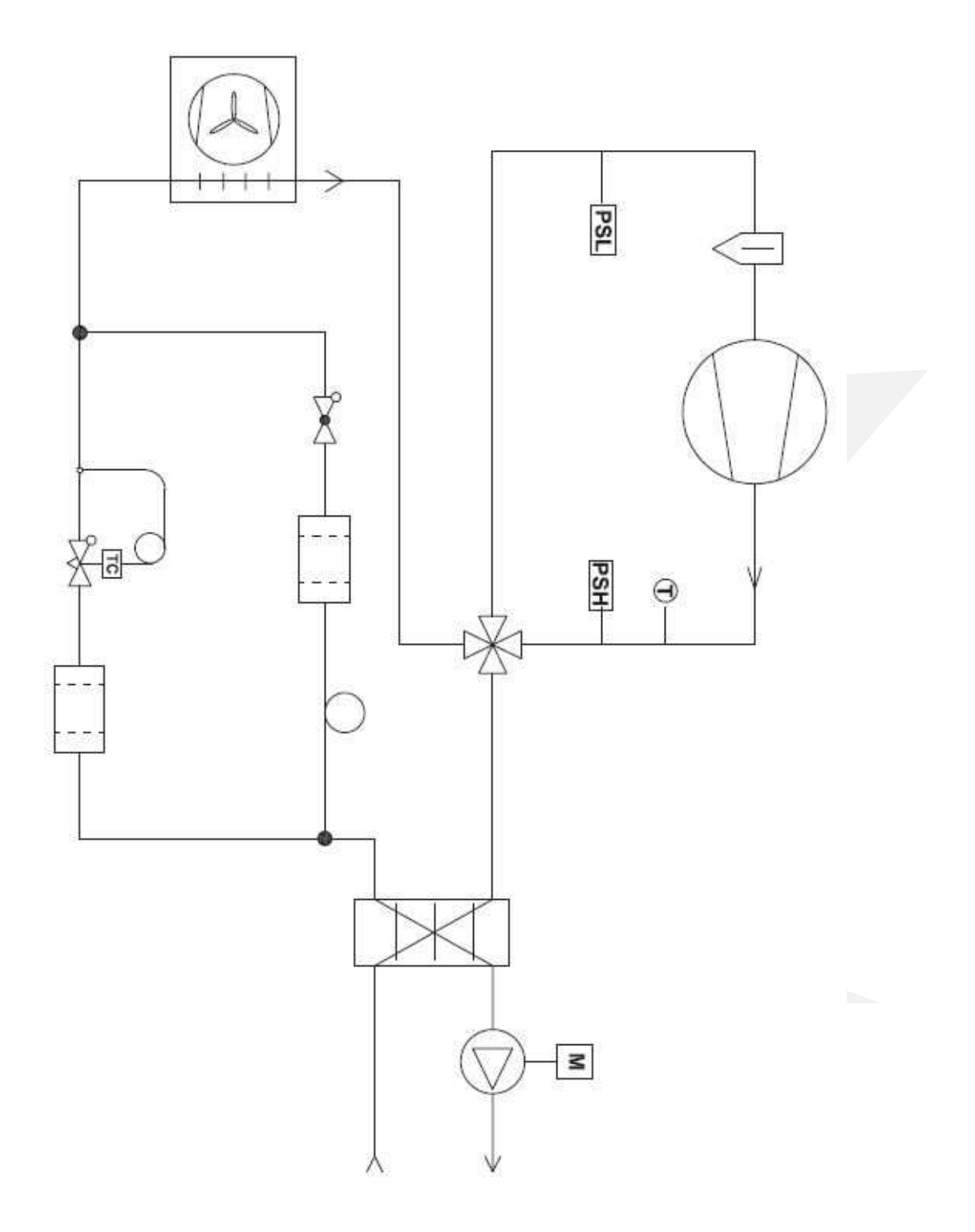

#### 16. Technische Daten

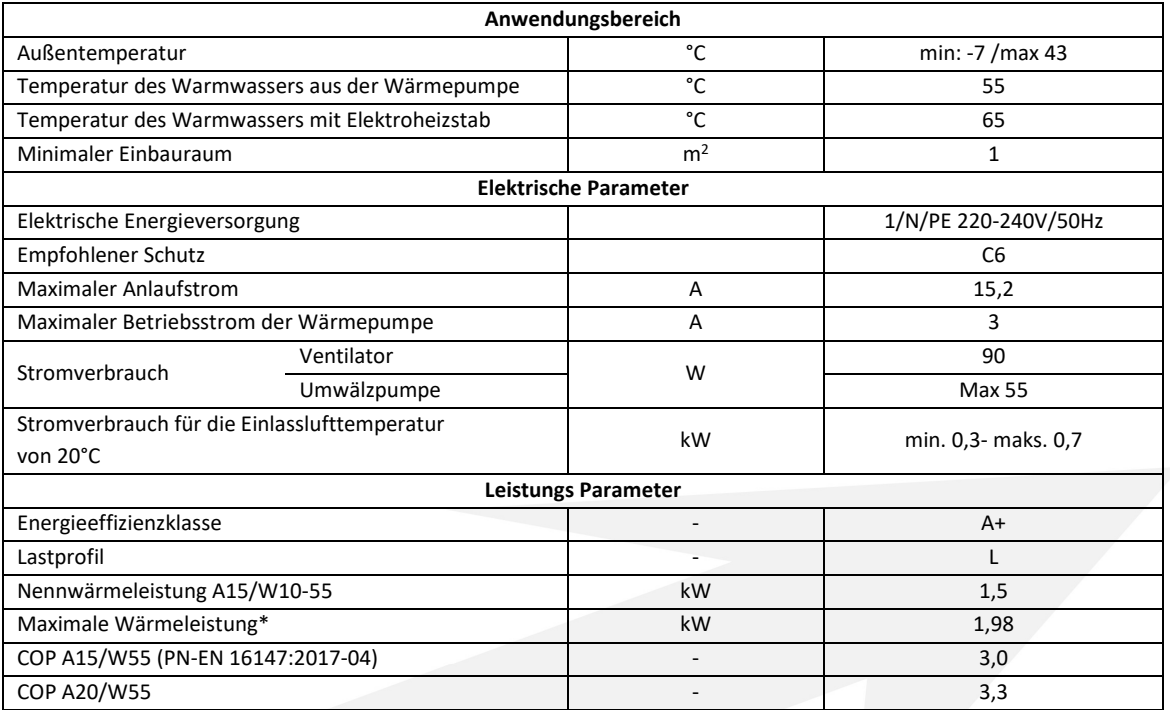

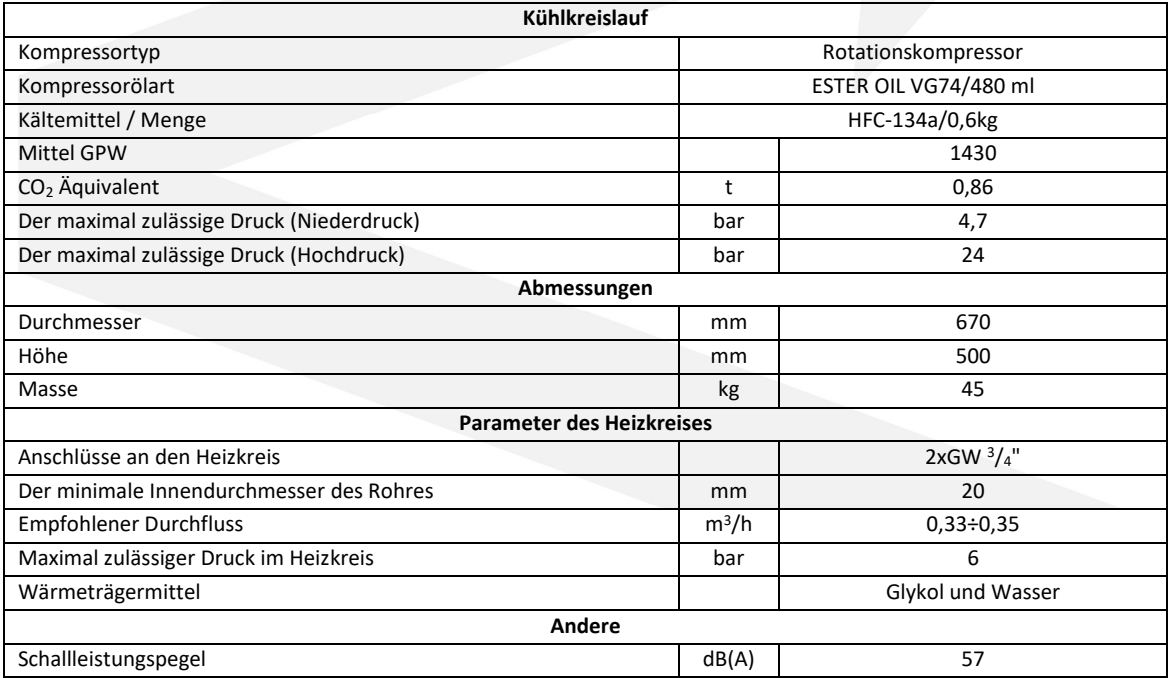

\* Der Parameter wurde unter den folgenden Bedingungen bestimmt: Ansauglufttemperatur 20°C. Die Pumpe ist direkt an einen 200l Wasserspeicher angeschlossen. Die Luft wird direkt aus dem Raum angesaugt. Bei anderen Bedingungen können sich die oben genannten Werte ändern.

#### Der Hersteller haftet nicht für Störungen oder Schäden an der Wärmepumpe die durch eine falsche Auswahl der Speicherkapazität verursacht wurden.

Enthält fluorierte Treibhausgase, die unter das Kyoto-Protokoll fallen.

Der Hersteller behält sich das Recht vor, jederzeit ohne Ankündigung Änderungen der Spezifikationen vorzunehmen.

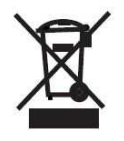

Dieses Produkt darf nicht als Hausmüll behandelt werden. Das demontierte Gerät muss an eine Sammelstelle von Elektronik- und Elektronikgeräten für Recycling zwecke geliefert werden. Die ordnungsgemäße Entsorgung des verwendeten Produkts vermeidet die möglichen negativen Umweltauswirkungen, die bei unsachgemäßer Entsorgung von

Abfällen auftreten können. Für nähere Informationen zum Recycling dieses Produkts wenden Sie sich bitte an Ihre örtlichen Behörden, Abfallwirtschaftsdienste oder den Händler, bei dem Sie das Produkt erworben haben.

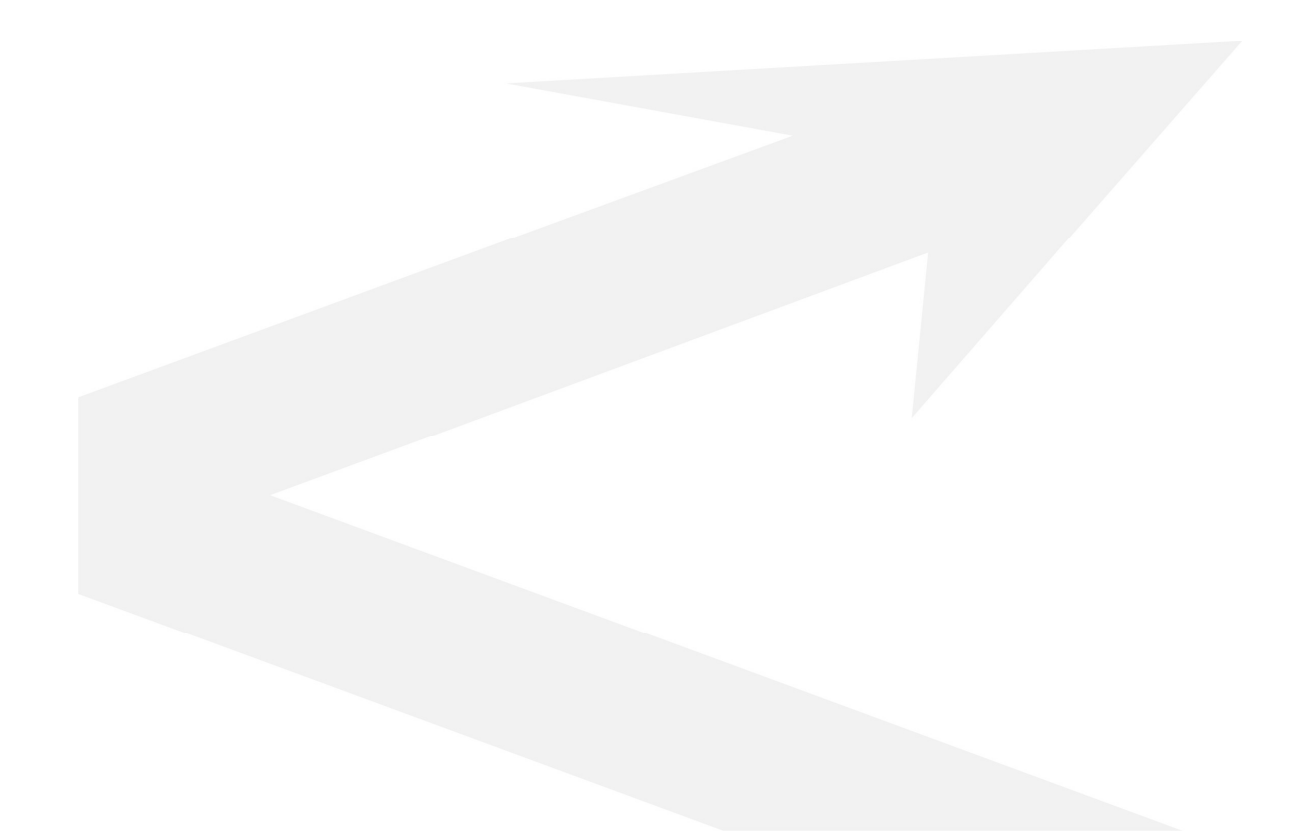

# Inbetriebnahmeprotokoll Wärmepumpe DROPS D4.1

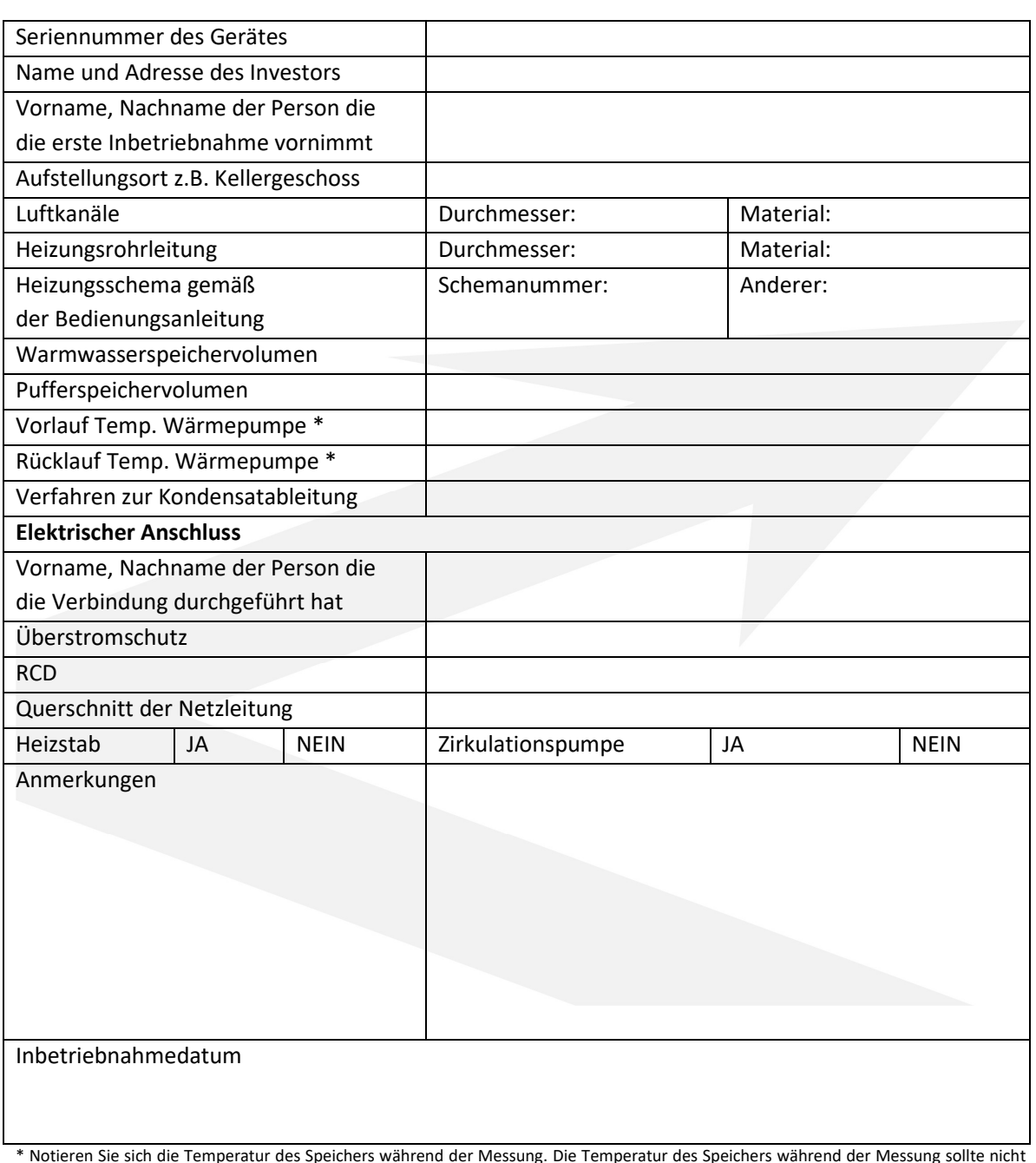

## Kopie für den Investor

\* Notieren Sie sich die Temperatur des Speichers während der Messung. Die Temperatur des Speichers während der Messung sollte nicht unter 30°C liegen.

Stempel/Lieferantenunterschrift Stempel/Unterschrift Unterschrift des Investors

des Montageunternehmens

………………………………………………. ..……………………………………………... ……..……………………………..

# Inbetriebnahmeprotokoll Wärmepumpe DROPS D4.1

# eine Kopie für den Hersteller des Geräts

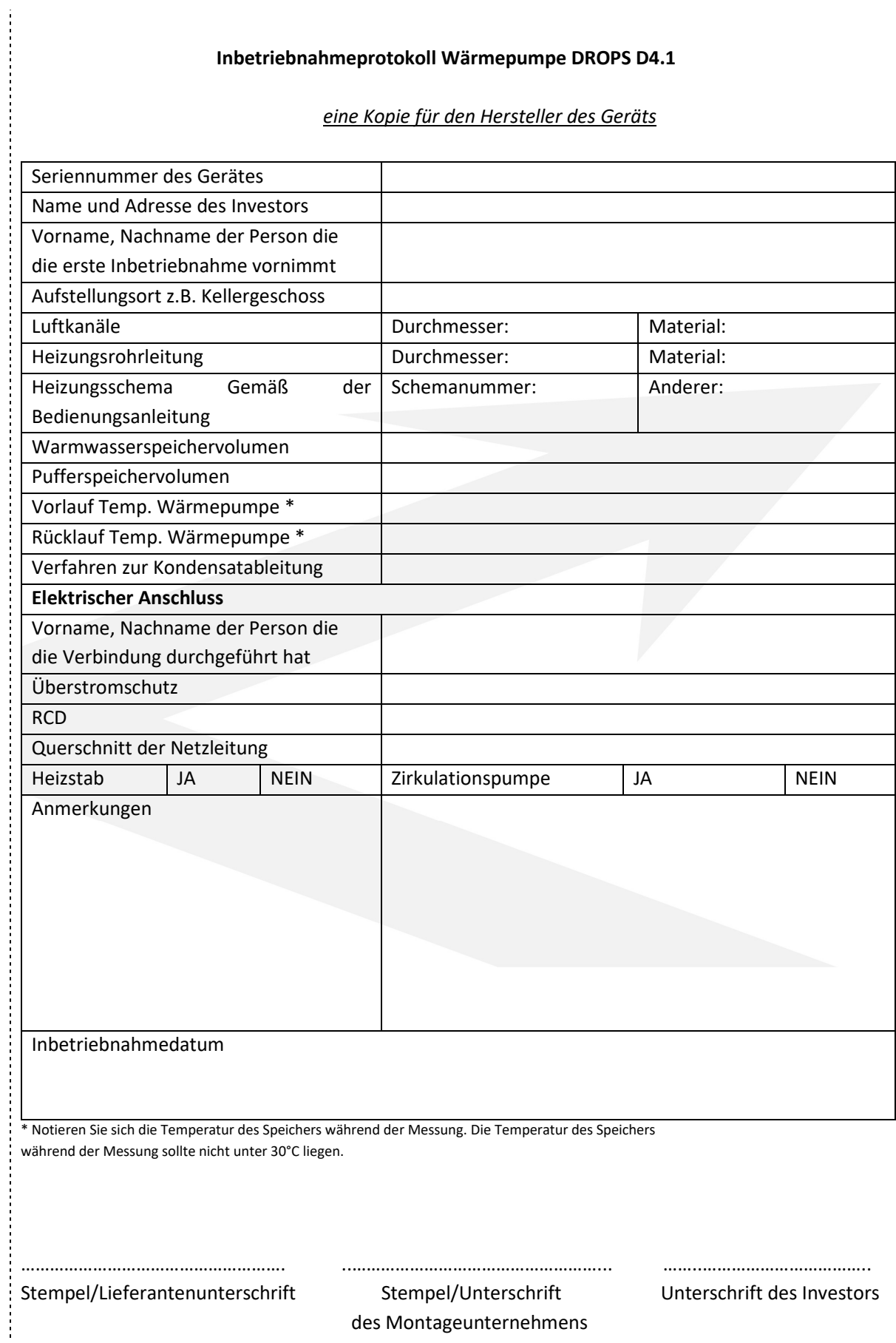

Im Falle einer Fehlfunktion der Wärmepumpe ist der "Inbetriebnahme Protokoll" dem Beschwerdeformular beizufügen, das an den Hersteller zu senden ist. Das Protokoll bildet die Grundlage für die Bestimmung der Richtigkeit der Auswahl und der Installationsmethode des Gerätes.

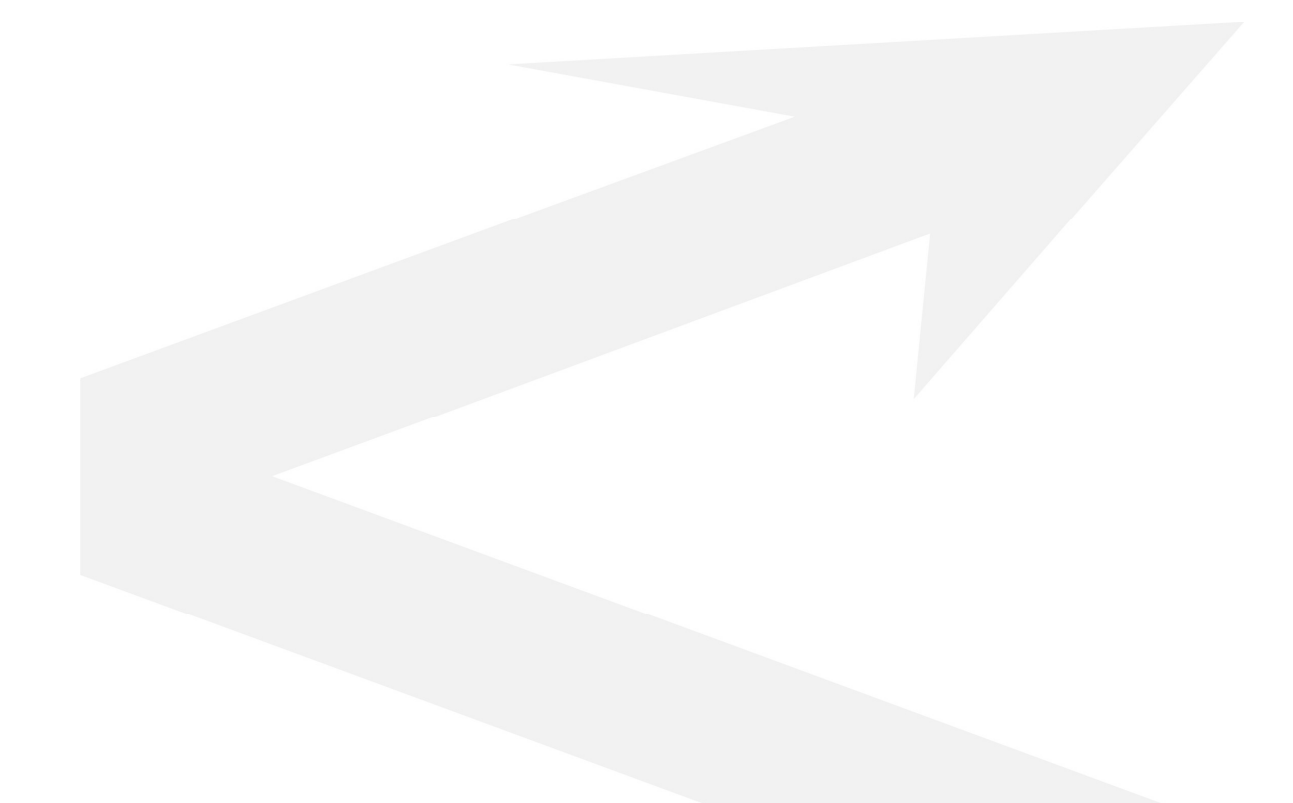

Kontaktdaten des Herstellers:

SUNEX S.A. 47-400 Racibórz ul. Piaskowa 7 +48 32 414 92 12 +48 32 414 92 13 info@sunex.pl